## МЕМЕЖГОСУДАРСТВЕННОЕ ОБРАЗОВАТЕЛЬНОЕ УЧРЕЖДЕНИЕ ВЫСШЕГО ОБРАЗОВАНИЯ «БЕЛОРУССКО-РОССИЙСКИЙ УНИВЕРСИТЕТ»

Кафедра «Автомобильные дороги»

# **СПЕЦКУРС ИНЖЕНЕРНОЙ ГЕОДЕЗИИ**

## *Методические рекомендации к лабораторным работам для студентов специальности 1-70 03 01* **«***Автомобильные дороги***»** *очной и заочной форм обучения*

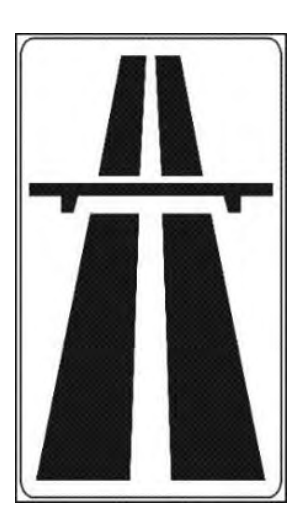

Могилев 2019

#### Рекомендовано к изданию учебно-методическим отделом Белорусско-Российского университета

Одобрено кафедрой «Автомобильные дороги» «22» мая 2019 г., протокол № 10

> Составители: Ю. А. Катькало; Н. В. Курочкин; О. И. Бродова

Рецензент канд. техн. наук, доц. О. В. Голушкова

В методических рекомендациях рассматриваются вопросы точности разбивочных работ зданий и сооружений, характеристики точности геодезических приборов, способы детальной разбивки закруглений автомобильных дорог, применение электронных тахеометров для разбивочных работ, составление разбивочного чертежа здания, геодезические расчеты при вертикальной планировке строительных участков.

Учебно-методическое издание

СПЕЦКУРС ИНЖЕНЕРНОЙ ГЕОДЕЗИИ

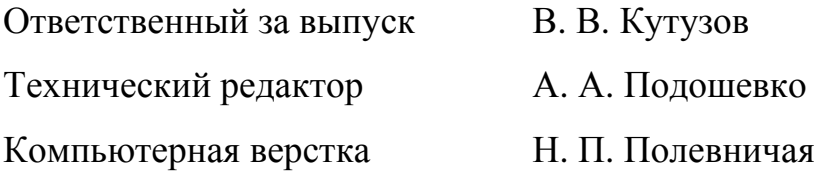

Подписано в печать . Формат  $60\times84/16$ . Бумага офсетная. Гарнитура Таймс. Печать трафаретная. Усл. печ. л. . Уч.-изд. л . . Тираж 46 экз. Заказ №

> Издатель и полиграфическое исполнение: Межгосударственное образовательное учреждение высшего образования «Белорусско-Российский университет». Свидетельство о государственной регистрации издателя, изготовителя, распространителя печатных изданий № 1/156 от 07.03.2019. Пр-т Мира, 43, 212022, Могилев.

> > © Белорусско-Российский университет, 2019

## **Содержание**

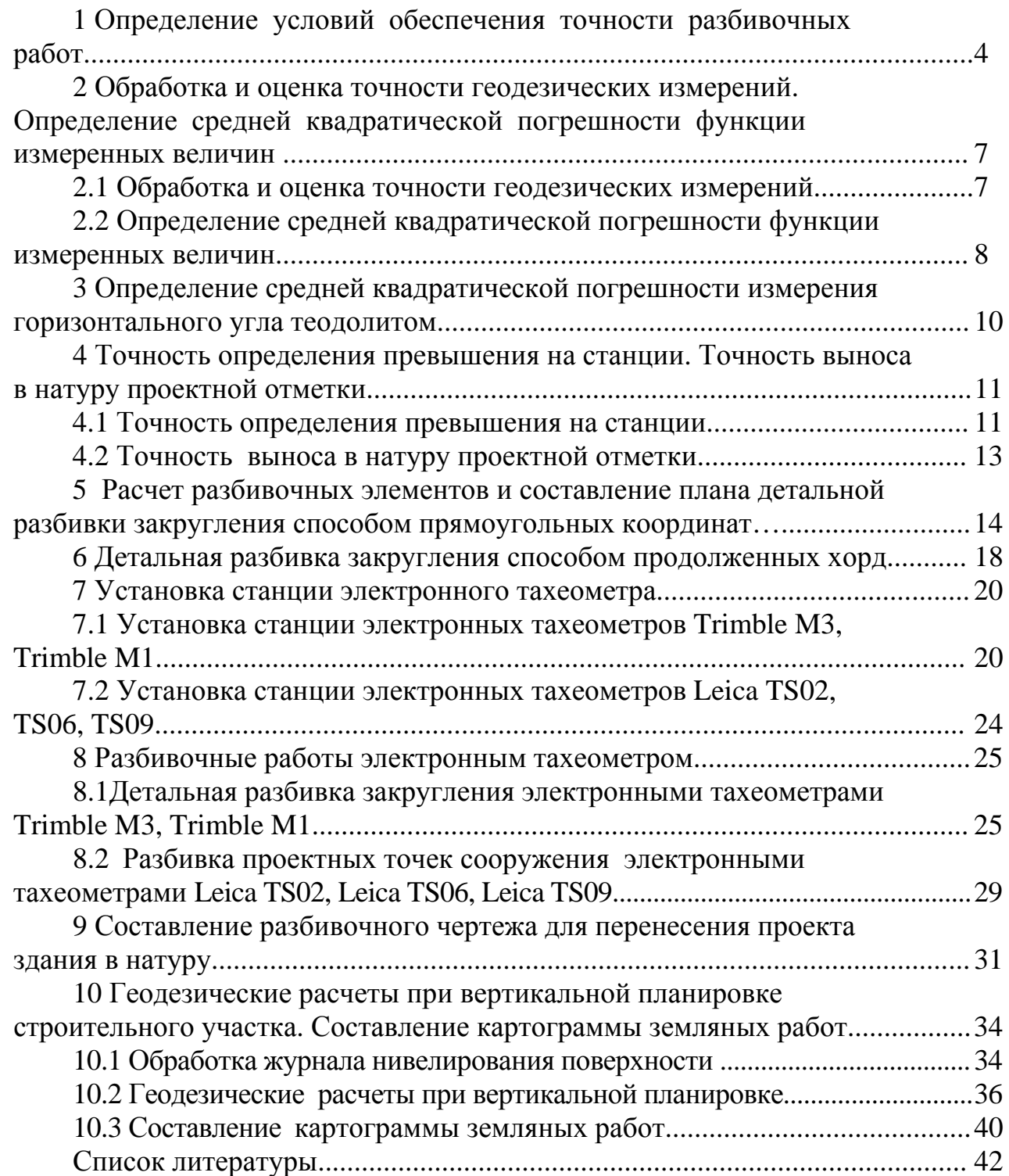

## **1 Определение условий обеспечения точности разбивочных работ**

**Цель работы**: изучить условия обеспечения точности разбивочных работ.

Геодезические разбивочные работы в процессе строительства включают: вынос в натуру главных или основных разбивочных осей зданий и сооружений; создание внутренней разбивочной сети зданий (сооружений) и выполнение детальных разбивочных работ.

Точность разбивочных работ назначают, руководствуясь данными, приведенными в ТКП 45-1.03-313−2018 *Геодезические работы в строительстве. Основные положения* и в пособии к ТКП 45-1.03-313−2018 *Геодезические работы в строительстве.* Часть этих данных представлена в таблице 1.1.

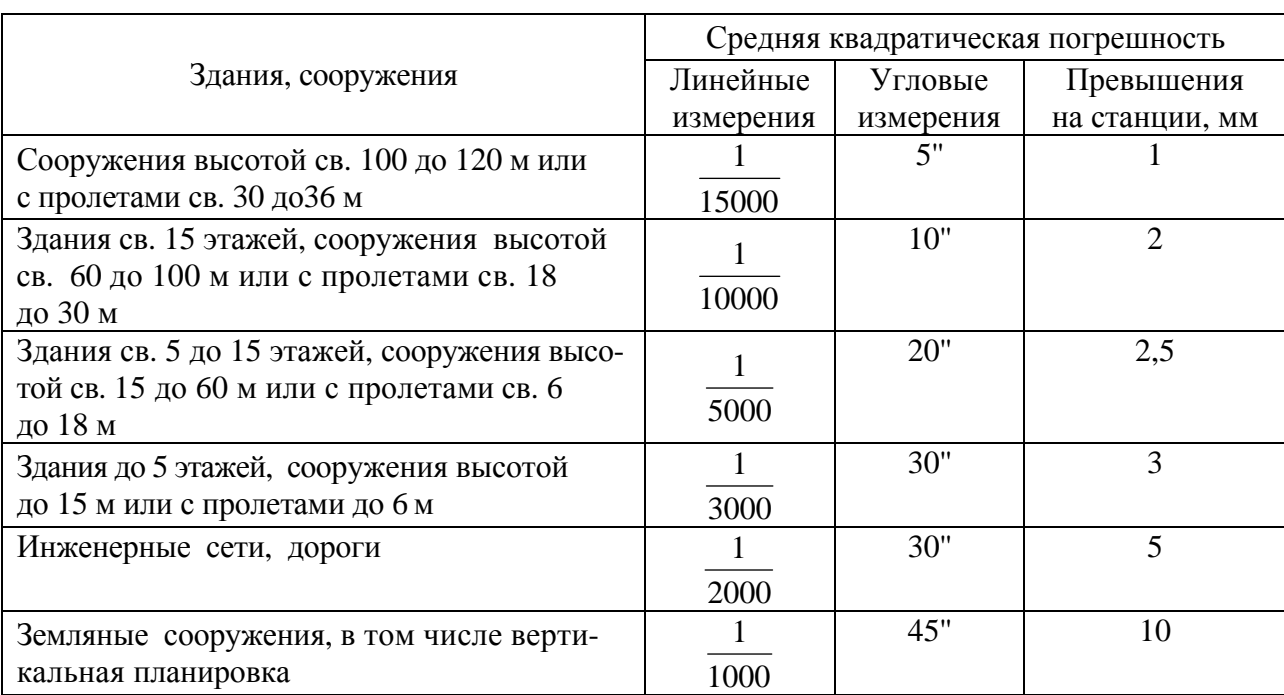

Таблица 1.1 – Средние квадратические погрешности разбивочных работ

Разбивочные работы следует выполнять средствами измерений, способными обеспечить необходимую точность. Условия обеспечения точности этих работ приведены в пособии «Геодезические работы в строительстве» и частично даны в таблицах 1.2–1.4.

При выполнении работы следует:

 изучить данные ТКП 45-1.03-313−2018 и пособия к нему (см. таблицы 1.1–1.4);

 для заданного преподавателем здания или сооружения выписать средние квадратические погрешности линейных, угловых измерений и определения превышения на станции;

 подобрать приборы необходимой точности (см. таблицы 1.2−1.4) для выполнения разбивочных работ по заданному зданию или сооружению;

установить условия (см. таблицы 1.2−1.4), обеспечивающие необходи-

мую точность разбивочных работ для заданного здания или сооружения и для автомобильной дороги;

- дать характеристику приборов, применяемых для обеспечения необходимой точности разбивочных работ по заданным сооружениям.

Полученные результаты представить в отчете.

Таблица 1.2 - Условия обеспечения точности угловых измерений

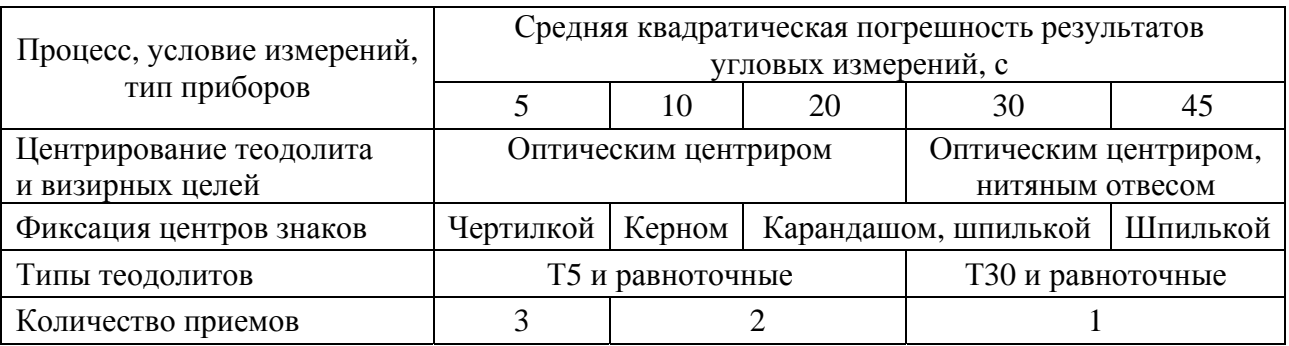

Таблица 1.3 - Условия обеспечения точности высотных измерений

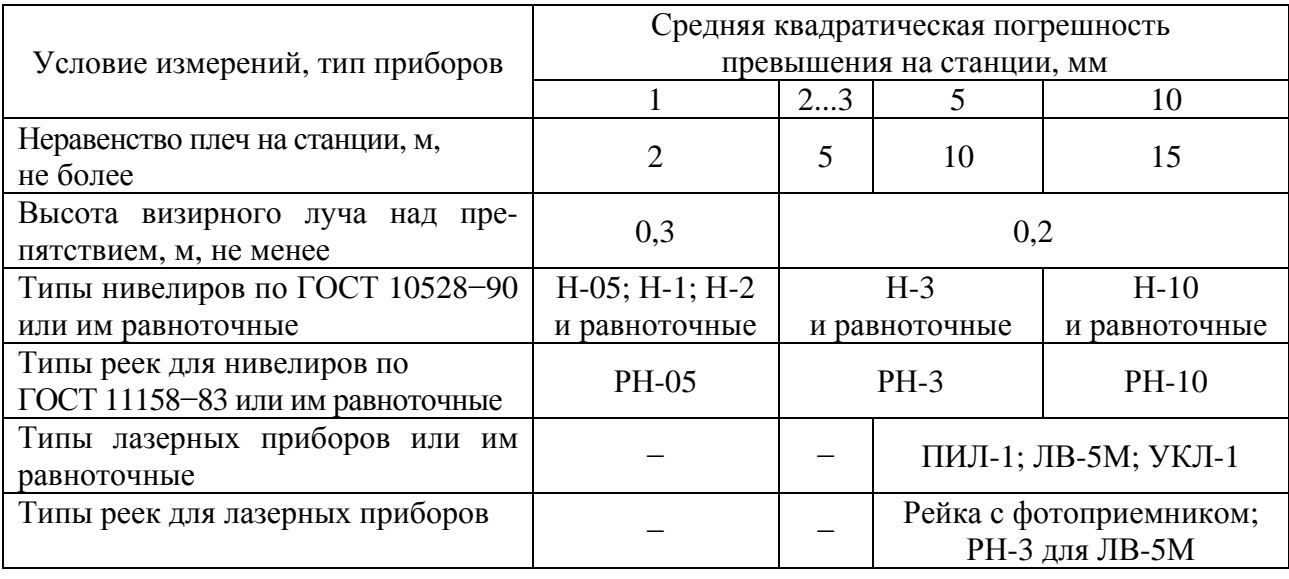

Таблица 1.4 - Условия обеспечения точности линейных измерений

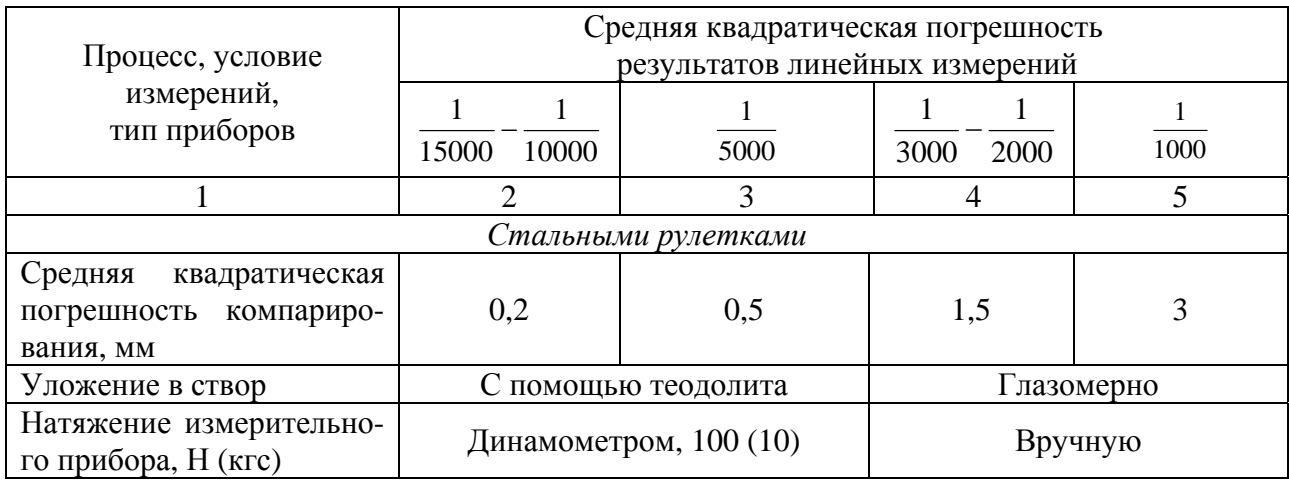

#### Окончание таблицы 1.4

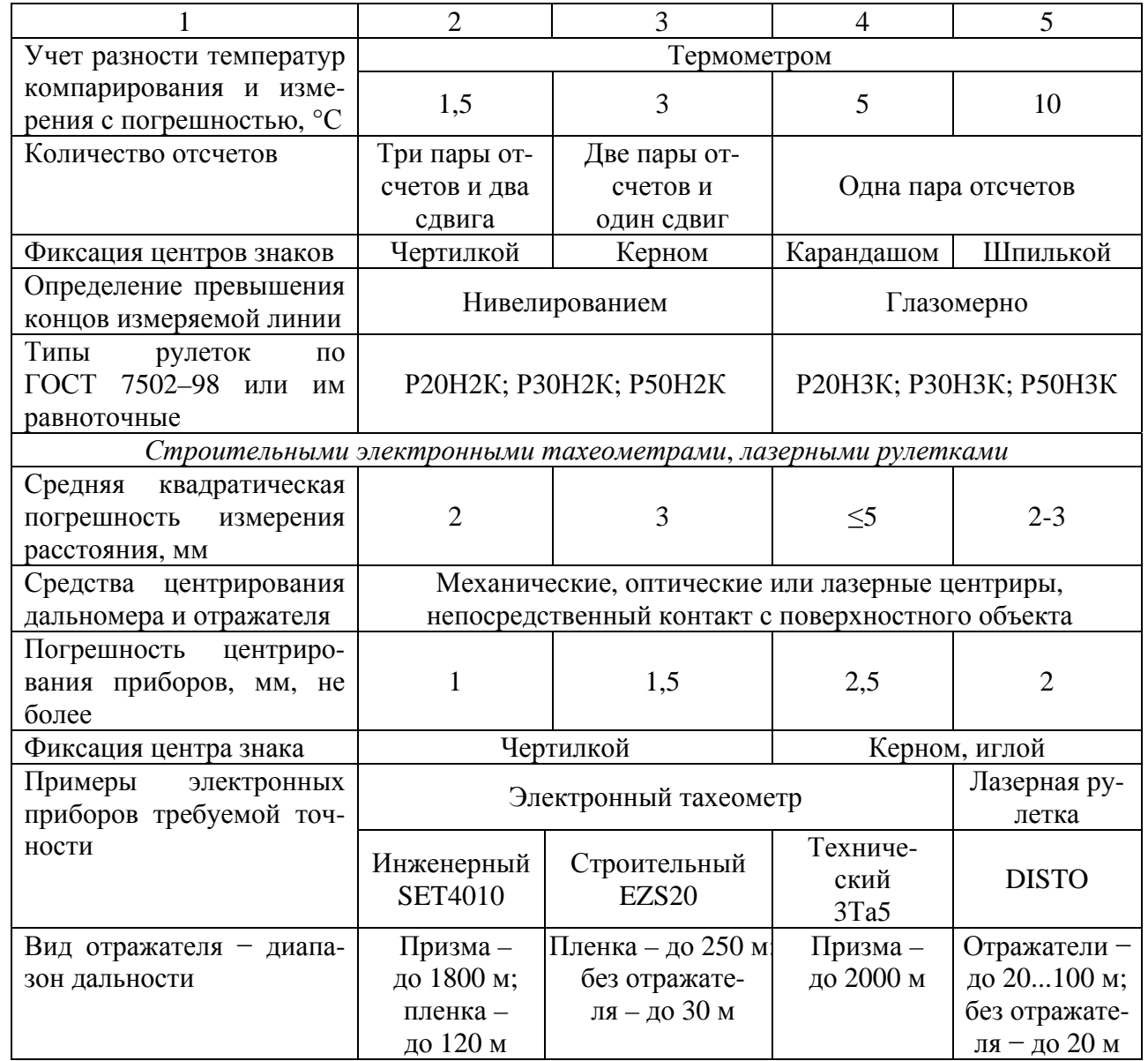

#### *Контрольные вопросы*

1 По каким нормативным документам назначают точность разбивочных работ?

2 Какие приборы используются для выполнения разбивочных работ?

3 Назовите средние квадратические погрешности разбивочных работ при строительстве автомобильной дороги.

## 2 Обработка и оценка точности геодезических измерений. Определение средней квадратической погрешности функции измеренных величин

Цель работы: усвоить методику обработки и оценки точности результатов измерений, овладеть приемами оценки точности функций измеренных величин.

#### 2.1 Обработка и оценка точности геодезических измерений

В геодезии измеряют углы, длины линий, превышения. В силу многих причин результат измерения является приближенным числом.

Для оценки точности геодезических измерений в качестве основной характеристики принимают среднюю квадратическую погрешность.

При равноточных измерениях средние квадратические погрешности отдельных измерений определяют по формулам:

- при истинных случайных погрешностях

$$
m = \sqrt{\frac{\sum \Delta_i^2}{n}} = \sqrt{\frac{\sum (l_i - l_T)^2}{n}};
$$

- при вероятнейших случайных погрешностях

$$
m = \sqrt{\frac{\sum \delta_i^2}{n-1}} = \sqrt{\frac{\sum (l_i - l_{cp})^2}{n-1}},
$$

где  $\Delta$  – истинная погрешность, т. е. разность между отдельным результатом измерения  $l_i$  и истинным (точным) значением  $l_i$  измеряемой величины;

 $\delta$  – вероятнейшая погрешность, т. е. разность между отдельным результатом измерения  $l_i$  и средним арифметическим значением  $l_{cp}$  измеряемой величины;

 $n -$ число измерений.

Средняя квадратическая погрешность арифметической середины

$$
m_0 = \frac{m}{\sqrt{n}}.
$$

Предельная погрешность - наибольшая по абсолютной величине случайная погрешность, которая может появиться при данных условиях измерений  $m_{\text{npe\delta}} = 3m$ . Предельная погрешность позволяет отбраковывать те измерения, которые имеют погрешности, превышающие этот предел.

точность приведенных далее резуль-В работе требуется оценить татов измерений.

1 Найти средние квадратические погрешности: отдельного измерения, арифметической середины и предельную, а также относительную погрешность измерения линии лентой. Вычисления дать в табличной форме (таблица 2.1).

| Номер измерения | Результат измерения, м | Истинная погрешность $\Delta$ |  |
|-----------------|------------------------|-------------------------------|--|
|                 | 826,46                 |                               |  |
|                 | 825,92                 |                               |  |
|                 | 826,25                 |                               |  |
|                 | 826,08                 |                               |  |
|                 | 825,80                 |                               |  |
|                 | 826,58                 |                               |  |
| Сумма           |                        |                               |  |

Таблица 2.1 – Вычисление величин  $\Delta$ ,  $\Delta^2$ 

По данным высокоточных измерений длина этой линии (примем ее за истинную) равна … м.

2 Угол измерен теодолитом 6 раз. Найти вероятнейшее значение угла (арифметическую середину); среднюю квадратическую погрешность одного измерения; среднюю квадратическую погрешность арифметической середины, предельную погрешность. Вычисления дать в табличной форме (таблица 2.2).

Таблица 2.2 – Вычисление величин  $\delta$ ,  $\delta^2$ 

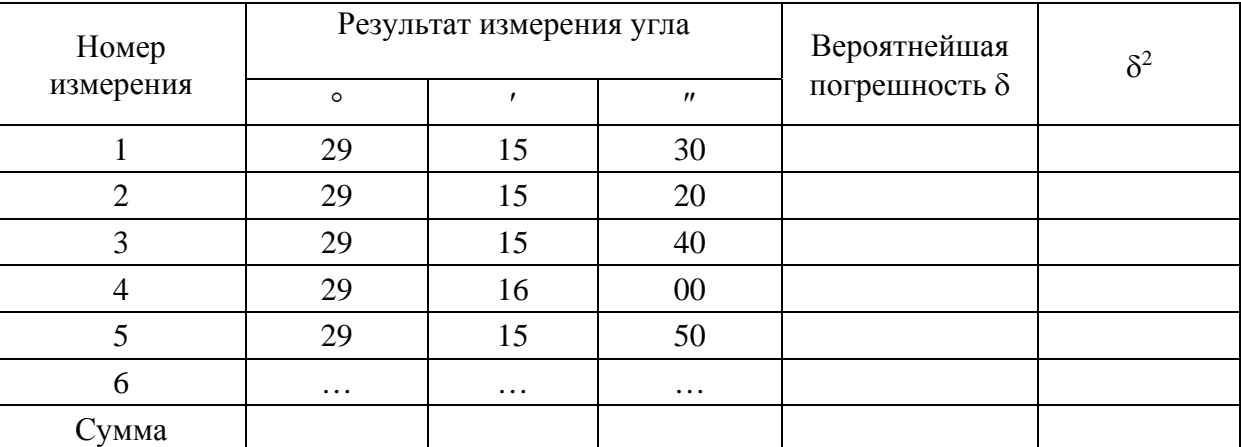

#### *2.2 Определение средней квадратической погрешности функции измеренных величин*

В геодезии результаты измерений одних величин используют для вычисления других. Например, превышения при геометрическом нивелировании вычисляют как разность отсчетов по нивелирным рейкам.

Ошибки измерений влияют на точность вычисляемых значений, которые являются функциями измеренных величин. Для оценки их точности находят средние квадратические погрешности. Для функции измеренных величин в общем виде *Z = f* (*x*, *y*, …, *k*) средняя квадратическая погрешность определяются по формуле

$$
m_z^2 = \left(\frac{\partial f}{\partial x}\right)^2 m_x^2 + \left(\frac{\partial f}{\partial y}\right)^2 m_y^2 + \dots + \left(\frac{\partial f}{\partial k}\right)^2 m_k^2,
$$

 $\overline{9}$ 

где  $m_x, m_y, ..., m_k$  – средние квадратические погрешности аргументов  $x, y, ..., k$ .

При выполнении работы следует дать решение указанных преподавателем задач.

1 Определить среднюю квадратическую погрешность превышения, полученного в результате геометрического нивелирования. Средние квадратические погрешности отсчетов по рейкам: по задней  $m_3$ , по передней  $m_n$ ,  $m_3 = ..., m_n = ...$ 

2 Длина отрезка АВ получена как разность измерений отрезков АС и ВС. Найти среднюю квадратическую погрешность определения длины отрезка АВ. Средняя квадратическая погрешность измерения для отрезка АС составляет  $m_{AC} = ...$  см; для отрезка ВС –  $m_{BC} = ...$  см.

3 В треугольнике измерены два угла  $\beta_1$  и  $\beta_2$  со средними квадратическими погрешностями  $m_{\beta 1} = ..., m_{\beta 2} = ...$  Гретий угол вычислен по форму- $\text{πe } β_3 = 180^\circ - (β_1 + β_2).$ 

Определить среднюю квадратическую погрешность вычисления третьего угла.

4 Приращение координат

$$
\Delta x = d \cos a; \quad \Delta y = d \sin a;
$$

$$
d = 100
$$
 m;  $\alpha = 60^{\circ}$ ;  $m_d = ...$  cm,  $m_{\alpha} = ...$ ;  $\rho = 3438'$ ,

где р - число минут в радиане.

Определить среднюю квадратическую погрешность вычисленного приращения координат Дх, Ду.

5 Определить среднюю квадратичную погрешность суммы углов замкнутого полигона, имеющего пять вершин. Средняя квадратическая погрешность измерения каждого угла равна ... .

 $6$  При тригонометрическом нивелировании превышение вычисляют по формуле

$$
h=d\tg v,
$$

$$
d = 50
$$
 m;  $v = 30^{\circ}$ ;  $m_d = ...$  cm;  $m_v = ...$ 

Рассчитать предельную погрешность определения превышения.

7 Определить среднюю квадратическую погрешность измерения расстояния нитяным дальномером, если коэффициент дальномера равен 100, а средняя квадратическая погрешность отсчета по рейке - ... мм.

Недостающие исходные данные задаются преподавателем. Решения задач должны быть представлены в отчете.

#### *Контрольные вопросы*

1 По какой формуле вычисляют среднюю квадратическую погрешность отдельного измерения?

2 Как вычисляют предельную погрешность?

3 По какой формуле вычисляют среднюю квадратическую погрешность арифметической середины?

4 Как вычисляют среднюю квадратическую погрешность функции измеренных величин?

## **3 Определение средней квадратической погрешности измерения горизонтального угла теодолитом**

**Цель работы**: научиться определять средние квадратические погрешности измерения горизонтальных углов теодолитами.

Теодолиты, находящиеся в эксплуатации, периодически подвергаются ведомственным поверкам. Операции такой поверки включают, кроме выполнения обычных поверок, определение метрологических параметров: погрешностей измерения горизонтальных углов, вертикальных углов, коэффициента нитяного дальномера, параллельности оси уровня при трубе визирной оси, погрешности ориентирования по буссоли (см. паспорт теодолита 4Т30).

В данной работе рассматривается определение средней квадратической погрешности измерения горизонтального угла теодолитом 4Т30. Эта погрешность вычисляется по результатам многократных измерений угла между двумя визирными целями. Визирной целью может быть марка в виде перекрестия с шириной штрихов от 0,015*S* до 0,025*S* мм (где *S* − расстояние от теодолита до марки, м); точка предмета местности; изображение сетки нитей отфокусированной на бесконечность зрительной трубы геодезического прибора с подсветкой или светлым освещенным экраном за окуляром.

Направления на визирные цели должны отличаться по наклону на 20...25°. Рекомендуемое значение угла 60...65°. Угол измеряют 12 приемами с перестановкой лимба между ними на 15°.

Среднюю квадратическую погрешность измерения горизонтального угла одним приемом вычисляют до целого числа секунд по формуле

$$
m = \sqrt{\frac{\sum \delta_i^2}{n-1}} = \sqrt{\frac{\sum (\beta_1 - \beta_{cp})^2}{n-1}},
$$

где  $\delta_i$  – отклонения результатов отдельных измерений угла от их среднего арифметического значения;

*n* – количество приемов измерений;

*i* – значение угла в *i*-м приеме;

 *ср* – среднее значение угла из *n* приемов.

Расчет величины *m* удобно вести в табличной форме (таблица 3.1).

Таблица 3.1 − Определение погрешности измерения горизонтального угла теодолитом

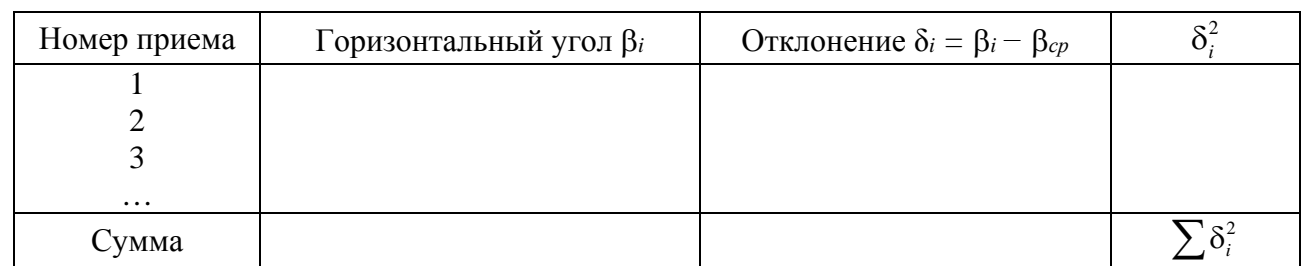

Среднее значение угла  $\beta_{cp} = \ldots$ .

При выполнении лабораторной работы каждый студент с одной установки теодолита несколько раз измеряет горизонтальный угол между указанными визирными целями. Результаты записываются в журнал измерения горизонтальных углов. В лабораторной работе угол можно измерить шестью приемами с перестановкой лимба между ними на 30º.

В отчете по лабораторной работе должны быть представлены журнал измерения горизонтального угла и вычисление средней квадратической погрешности измерения горизонтального угла одним приемом.

## *Контрольные вопросы*

1 Какие метрологические параметры определяют у теодолита?

2 Как вычисляют среднюю квадратическую погрешность измерения горизонтального угла одним приемом?

3 Что служит визирными целями и как они должны располагаться?

## **4 Точность определения превышения на станции. Точность выноса в натуру проектной отметки**

**Цель работы**: выполнить оценку точности определения превышения на станции и выноса в натуру проектной отметки.

## *4.1 Точность определения превышения на станции*

Вначале определим точность отсчета по нивелирной рейке. Средняя квадратическая погрешность отсчета по рейке *m<sup>о</sup>* обуславливается влиянием следующих основных источников погрешностей.

**Погрешность установки визирной оси в горизонтальное положение** *mу*, возникающая от неточного совмещения пузырька цилиндрического уровня с нуль-пунктом. Эта средняя квадратическая погрешность в отсчете по рейке изнивелира до рейки. При отклонении пузырька на 0,1 деления уровня

$$
m_{y} = \frac{100 \cdot \tau d}{\rho''},
$$

где  $\tau$  – цена деления цилиндрического уровня при трубе,  $\tau = 15$ ";

 $\Omega$  – число секунд в радиане,  $\rho = 206265$ ".

**Погрешность из-за недостаточного увеличения зрительной трубы** *mтр*. Пределом видимости для нормального глаза считается угол в 1' (60"). Если рейку рассматривать через трубу с увеличением *V*, то этот предел уменьшается в *V* раз. Средняя квадратическая погрешность в отсчете из-за недостаточного увеличения зрительной трубы в зависимости от расстояния *d* до рейки

$$
m_{mp} = \frac{60''d}{V\rho''}.
$$

Для нивелира типа Н-3 увеличение *V* = 31,8×.

**Погрешность в делениях рейки** *mдел*. Допускается случайная погрешность в дециметровых делениях рейки при техническом нивелировании не более 1 мм. Рейки, не удовлетворяющие этому условию, не применяются.

**Погрешность округления при отсчете по рейке** *mокр* зависит от глазомерной оценки десятых долей деления рейки и метеорологических условий. Погрешность округления при отсчете по рейке составляет 1...2 мм (большие значения для больших расстояний от нивелира до рейки).

**Погрешность из-за невыполнения главного условия нивелира** *mг.у*. В результате поверки главного геометрического условия нивелира допускается погрешность в 4 мм на расстоянии 50 м. При неравенстве расстояний от нивелира до реек в 10 м эта погрешность составит 0,8 мм, 5 м – 0,4 мм.

Существенное влияние оказывает также **погрешность из-за отклонения рейки от отвесного положения** в момент отсчета по ней  $m_p$ ,  $m_p = 1$  мм.

С учетом изложенного средняя квадратическая погрешность отсчета по рейке

$$
m_o = \sqrt{m_y^2 + m_{mp}^2 + m_{oen}^2 + m_{o\textrm{exp}}^2 + m_{e\textrm{y}}^2 + m_p^2}.
$$

Превышение при геометрическом нивелировании определяется как разность отсчетов на заднюю и переднюю рейки:

$$
h=3-\Pi.
$$

Средняя квадратическая погрешность определения превышения на станции

$$
m_h = \sqrt{2}m_{\rm o}.
$$

за неправильной установки визирной оси пропорциональна расстоянию *d* от

Проектные отметки выносят в натуру от ближайших рабочих реперов. Устанавливают нивелир посередине между репером и выносимой точкой (рисунок 4.1). Вычисляют отсчет по рейке *в*, необходимый для получения в натуре проектной отметки *Нпр*.

$$
a=H_{Rp}+a-H_{np},
$$

где *НRp* – отметка репера;

*а* – отсчет по рейке, установленной на репере.

При вынесении проектных отметок в натуру основными погрешностями являются:

− погрешность исходных данных, т. е. погрешность в отметках рабочих реперов *mRp*, от которых устанавливают проектные отметки;

− погрешность отсчета *а* по рейке на репере *mа*;

− погрешность установки рейки на проектный отсчет *mв*;

− погрешность фиксирования проектной отметки в натуре *mф*.

Примем среднюю квадратическую погрешность в отметке рабочего репера *mRp* равной 1,5 мм. Средняя квадратическая погрешность отсчета по рейке установлена ранее,

 $m_a = m_o$ .

Проектная omhemka  $U_{\omega}$ ŋ Уровенная поверхность

Рисунок 4.1 – Схема выноса в натуру проектной отметки

Среднюю квадратическую погрешность установки рейки на проектный отсчет *m<sup>в</sup>* при тщательной работе можно принять равной средней квадратической погрешности отсчета по рейке m<sub>0</sub>. Средняя квадратическая погрешность фиксирования проектной точки в натуре *m<sup>ф</sup>* при закреплении точки колышком составляет 3...5 мм, при употреблении шурупов − 1 мм.

С учетом изложенного средняя квадратическая погрешность выноса проектной отметки *mпр* определяется выражением

$$
m_{np} = \sqrt{m_{Rp}^2 + 2m_0^2 + m_{\phi}^2}.
$$

При выполнении работы требуется:

− для указанного преподавателем каждому студенту расстояния *d* от нивелира до рейки определить среднюю квадратическую погрешность отсчета по рейке *m0*;

− на основании всех значений *m0*, полученных каждым из студентов, построить график зависимости средней квадратической погрешности отсчета по рейке *m0* от расстояния до рейки *d*;

− вычислить среднюю квадратическую погрешность определения превышения на станции *mh*; построить график зависимости средней квадратической погрешности определения превышения *mh* от расстояния до рейки *d*;

− определить среднюю квадратическую погрешность выноса проектной отметки в натуру *mпр*; построить график зависимости средней квадратической погрешности выноса проектной отметки *mпр* от расстояния до рейки *d*.

#### *Контрольные вопросы*

1 Назовите основные источники погрешности отсчета по рейке *mо.* 

2 Каковы основные погрешности при вынесении проектных отметок в натуру?

## **5 Расчет разбивочных элементов и составление плана детальной разбивки закругления способом прямоугольных координат**

**Цель работы**: построить чертеж детальной разбивки закругления автомобильной дороги способом прямоугольных координат.

Рассматривается закругление, состоящее из круговой и двух переходных клотоидных кривых. В состав работы входит:

определение основных элементов закругления;

 определение прямоугольных координат точек для детальной разбивки закругления;

составление чертежа «План детальной разбивки закругления».

Исходными данными являются радиус закругления *R* и угол поворота трассы *α*. Радиус закругления принимается из таблицы 5.1 в соответствии с номером варианта, который соответствует номеру студента в списке группы.

Таблица 5.1 – Исходные данные

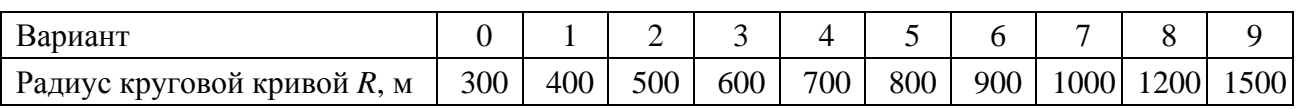

Угол поворота трассы студент принимает индивидуально – число градусов равно 40° плюс столько градусов, сколько букв в фамилии; число минут равно 24'.

Значения наименьшей длины переходной кривой *L* для дороги IV категории приведены в таблице 5.2.

Таблица 5.2 *−* Наименьшая длина переходной кривой

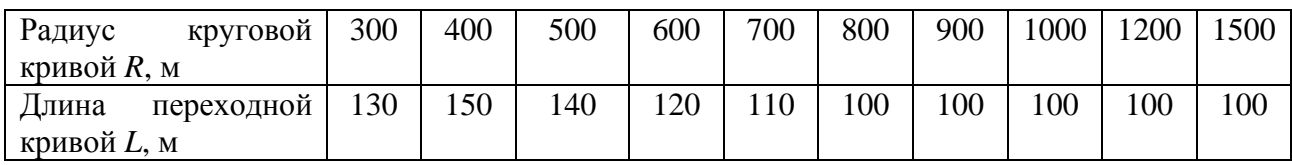

Основные элементы закругления: тангенс несдвинутой круговой кривой *Т*, дополнительный тангенс *t*, угол наклона касательной к концу переходной кривой  $\tau$ , полный тангенс  $T_n$ , длина круговой кривой  $K_0$ , биссектриса закругления  $E$ , сдвижка круговой кривой *р*, домер *D* определяются по следующим формулам:

$$
T = (R + p)tg\frac{\alpha}{2}; \ t = X_L - R\sin \tau; \ \tau = \frac{L}{2R}; \ T_{\Pi} = T + t; \ K_0 = \frac{\pi R(\alpha - 2\tau)}{180^{\circ}};
$$
  

$$
B = (R + p)\sec\frac{\alpha}{2} - R; \ p = V_L - R(1 - \cos \tau); \ D = 2T_{\Pi} - 2L - K_0;
$$
  

$$
X_L = L\left(1 - \frac{L^2}{40R^2}\right); \ Y_L = \frac{L^2}{6R}\left(1 - \frac{L^2}{56R^2}\right).
$$

В работе необходимо дать эти формулы и вычисления основных элементов. Окончательно основные элементы закругления следует представить в виде таблицы 5.3.

Таблица 5.3 − Основные элементы закругления

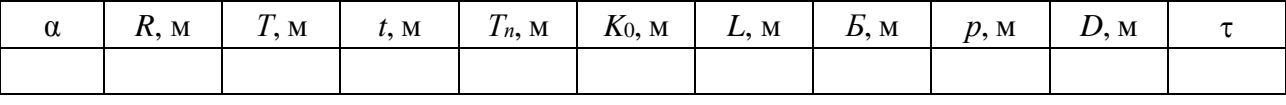

Для детальной разбивки закругления назначают величину интервала разбивки *lр*. На переходной кривой его принимают равным 10 м, на круговой в зависимости от радиуса: 10 м − при радиусах до 500 м и 20 м − при больших радиусах.

Так как каждую ветвь закругления разбивают отдельно, то прямоугольные координаты точек определяют от начала до середины закругления. Начало прямоугольных координат находится в начале переходной кривой. Ось абсцисс направлена по тангенсу к вершине угла поворота.

Прямоугольные координаты точек закругления вычисляют по формулам: − на переходной кривой (*ln ≤ L*)

$$
X_n = l_n \left( 1 - \frac{l_n^4}{40R^2L^2} \right); \quad Y_n = \frac{l_n^3}{6RL} \left( 1 - \frac{l_n^4}{56R^2L^2} \right); \quad l_n = n l_p ;
$$

− на круговой кривой (*ln > L*)

$$
X_n = L\left(1 - \frac{L^2}{40R^2}\right) + 2R\cos\frac{\rho l_n}{2R}\sin\frac{\rho (l_n - L)}{2R};
$$

$$
Y_n = \frac{L^2}{6R} \left( 1 - \frac{L^2}{56R^2} \right) + 2R \sin \frac{\rho l_n}{2R} \sin \frac{\rho (l_n - L)}{2R},
$$

$$
l_n = nl_p
$$
 при  $l_p = 10$  м,  $l_n = nl_p - 100$  при  $l_p = 20$  м,

где *n* – номер разбиваемой точки;

 *lр* – интервал разбивки, м;

– число градусов в радиане.

В работе надо дать эти формулы, а вычисленные значения координат представить в виде таблицы 5.4.

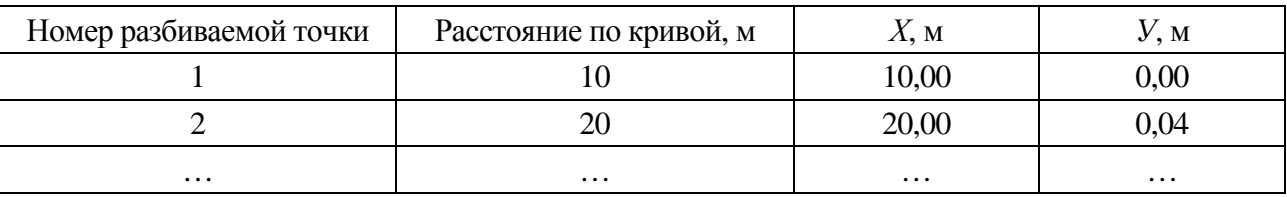

Таблица 5.4 – Прямоугольные координаты точек закругления

По прямоугольным координатам следует построить план закругления с переходными кривыми. На нем должны быть показаны линии тангенсов, оси прямоугольных координат, вершина угла поворота, главные точки закругления *НПК*1, *КПК*1(*НКК*), *ККК*(*КПК*2), *НПК*2, середина кривой *СК*, точки детальной разбивки.

План вычерчивается на листе стандартного формата в масштабах 1:1000, 1:2000. Образец плана детальной разбивки закругления приведен на рисунке 5.1.

#### *Контрольные вопросы*

- 1 Назовите основные элементы закругления.
- 2 По какой формуле находится сдвижка круговой кривой?
- 3 Как назначают величину интервала разбивки *lр*?

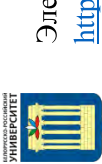

Электронная библиотека Белорусско-Российского университета http://e.biblio.bru.by/

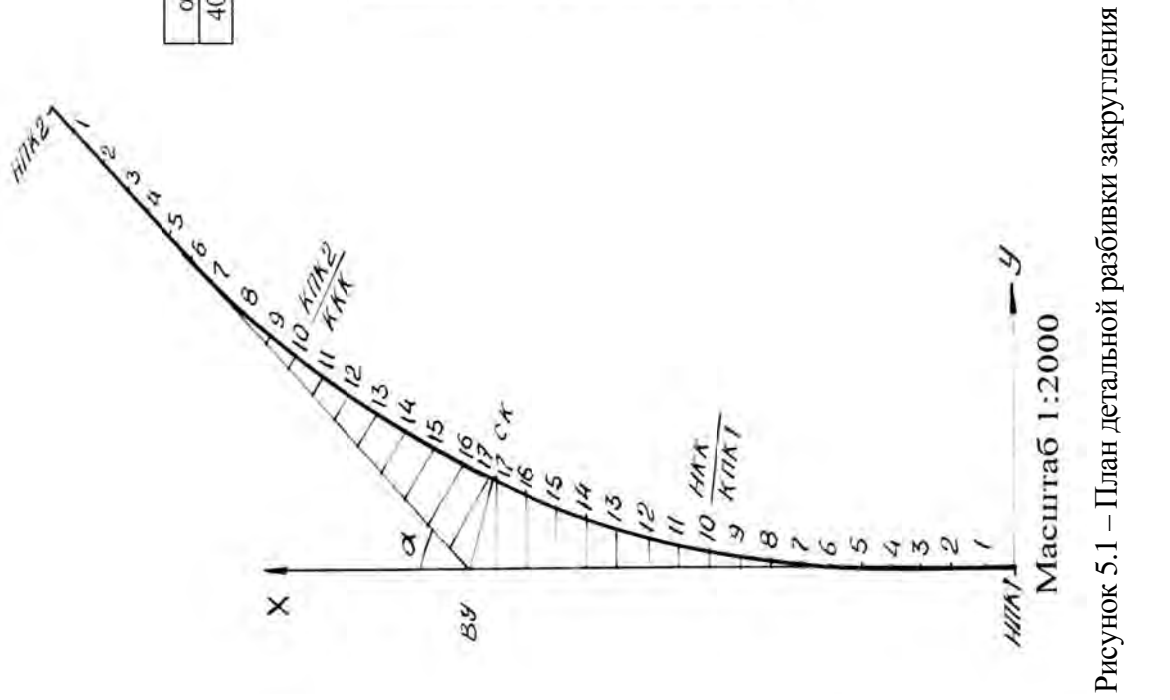

Основные элементы закругления

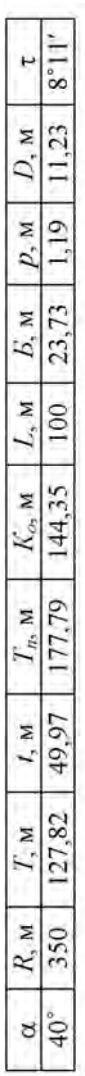

Прямоугольные координаты точек закругления

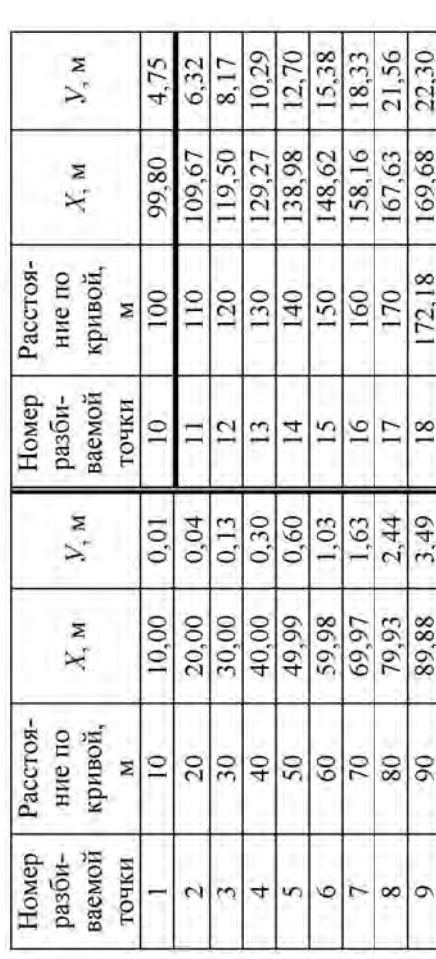

 $17$ 

## **6 Детальная разбивка закругления способом продолженных хорд**

**Цель работы**: изучить детальную разбивку закругления способом продолженных координат.

При детальной разбивке кривой способом продолженных хорд требуется мало места, так как все измерения выполняются вблизи кривой. Поэтому этот способ применяют в стесненных условиях. Он не требует угломерного прибора.

Рассмотрим разбивку круговой кривой с радиусом *R*. Схема разбивки показана на рисунке 6.1. Разбивку точек кривой ведут равными хордами. Величину хорды *а* для простоты можно принять равной интервалу разбивки *lр*. Тогда из подобия треугольников 012 и 122 находят перемещение хорды как

 $S = a^2/R$ 

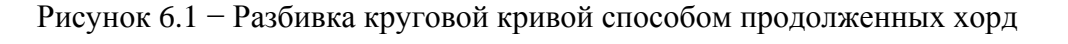

Это перемещение используют при разбивке всех точек, кроме первой. Крайнее перемещение для первой точки равно *S*/2.

Положение точек на кривой получают способом линейной засечки. Для разбивки применим мерную ленту и рулетку. Для нахождения точки 1 по направлению тангенса от точки *НК* мерной лентой откладывают длину хорды *а*, отмечают точку 1', втыкая на нее шпильку. К точке 1' прикладывают нулевой штрих рулетки и, направляя ее в сторону кривой, замечают на ней отсчет, равный величине крайнего перемещения *S*/2. Оставляя начальный штрих ленты в точке *НК*, смещают ее к кривой, замечая отсчет *а*. Натягивая рулетку и ленту и совмещая их до совпадения отсчета *а* по ленте с отсчетом *S*/2 на рулетке, получают первую точку разбивки кривой (точку 1). Закрепляют ее.

Для получения следующей точки протягивают ленту дальше, по направлению хорды *НК*−1 и на расстоянии *а* от точки 1 ставят шпильку (точка 2). Вновь выполняют линейную засечку, удерживая начало ленты в точке 1 и смещая ее

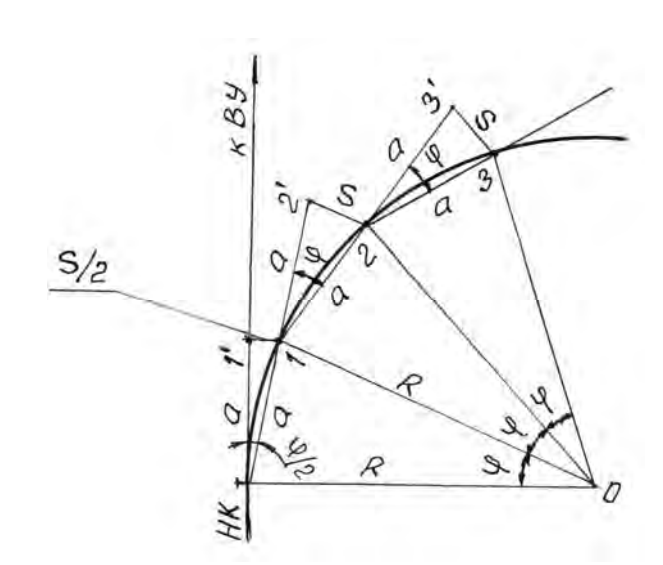

отсчет *а* на величину перемещения *S*, которое откладывают рулеткой от точки 2'. Получают точку 2 на кривой и закрепляют ее. Подобным образом поступают до тех пор, пока на кривой не будет получена точка *n*, расстояние от которой до середины кривой *СК* будет меньше длины хорды.

Вторую половину кривой разбивают аналогично от точки *КК* к середине кривой *СК*.

В работе надо построить план детальной разбивки кривой способом продолженных хорд. Радиус кривой *R* составляет 100 м, угол поворота трассы  $\alpha$  равен 35°.

Вначале надо вычислить основные элементы закругления: тангенс *Т*, кривую *К*, биссектрису *Б*. Затем, задавшись величиной хорды *а*, равной 10 м, вычислить ее перемещение *S*.

При выполнении работы на плане необходимо от отмеченной вершины угла поворота *ВУ* отложить по предыдущему прямому направлению величину тангенса *Т* и получить точку – начало кривой *НК*. Начиная от точки НК произвести детальную разбивку способом продолженных хорд и отметить полученные точки кривой.

Для контроля находят точку, являющуюся серединой кривой *СК*. Для этого продолжают последнюю хорду и откладывают на ней отрезок, равный )2/( *naK* . Смещение для конца этого отрезка составит:

$$
[(K/2)-na]^2/R.
$$

Выполняют линейную засечку и получают точку середины кривой *СК*. Измеряют расстояние от вершины угла поворота *ВУ* до середины кривой *СК*, которое должно равняться биссектрисе закругления.

План детальной разбивки кривой следует построить в масштабе 1:100.

#### *Контрольные вопросы*

1 Как выполняют детальную разбивку кривой способом продолженных хорд?

2 Сколько человек требуется для выполнения такой разбивки и какие действия выполняет каждый из них?

#### **7 Установка станции электронного тахеометра**

**Цель работы**: приобрести практические навыки работы с электронными тахеометрами при установке станции.

#### *7.1 Установка станции электронных тахеометров Trimble М3***,** *Trimble М1*

Установка станции – это определение координат станции и ориентирование тахеометра на точке стояния. Установка может быть выполнена на точке с известными координатами или на свободной станции с использованием обратной засечки. Установка на известной станции рассмотрена в [2]. Если не удается стать на точку с известными координатами, то выполняют свободную установку станции. Электронный тахеометр располагают в удобном для наблюдения места. Для определения координат **свободной станции** требуется как минимум две точки с известными координатами, а максимум может быть использовано 10 точек.

Рассмотрим установку свободной станции на примере электронного тахеометра **Trimble М3**.

На экране «Меню» выбирается «**4. Съемка**», а затем «**1. Обр. засеч**.» (рисунок 7.1).

Появляется экран «**Высота СТЦ**» (рисунок 7.2) с запросом на выбор трехмерных 3D (X, У, Z) или двухмерных 2D (Х, У) наблюдений. Для установки 2D надо нажать клавишу [F3] «без», а для установки 3D – [F1] «с».

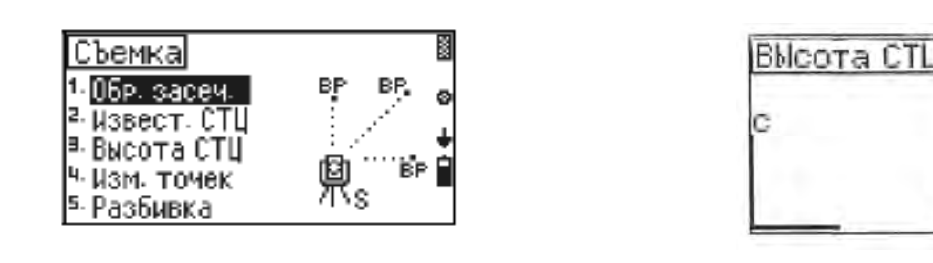

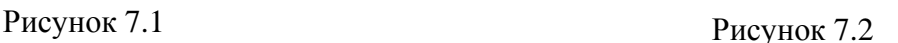

ñe<sub>3</sub>

ĕ

При нажатии [F1] «**с**» появляется экран «**Ввод ih**» (рисунок 7.3), на котором надо ввести высоту прибора **ih**, используя цифровые клавиши, а затем нажать [**MEAS/ENT**].

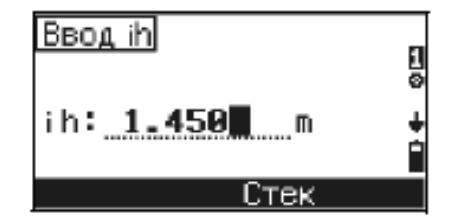

Рисунок 7.3

На следующем экране «**Обр. засеч**.» (рисунок 7.4) квадратами показано положение станции S и двух точек А и В, называемых задними. Задними явля-

ются точки, для которых известны прямоугольные координаты. Они служат для привязки станции, на которой установлен электронный тахеометр.

Вначале выполняют измерения на точку А. Для этого надо нажать клавишу [F1] «А». Появится экран «**Найти/ввести точку А**» с запросом на ввод координат из внутренней памяти [F1] или с клавиатуры [F3]. Нажав [F3] «**Ввод**», переходим к экрану «**Ввод координаты**». Вводим с клавиатуры или из стека координаты Х, У, Z точки А, нажимая [**MEAS/ENT**] или [F4] «**ОК**». После ввода координаты Z появляется экран «**Задняя точка А**» (рисунок 7.5).

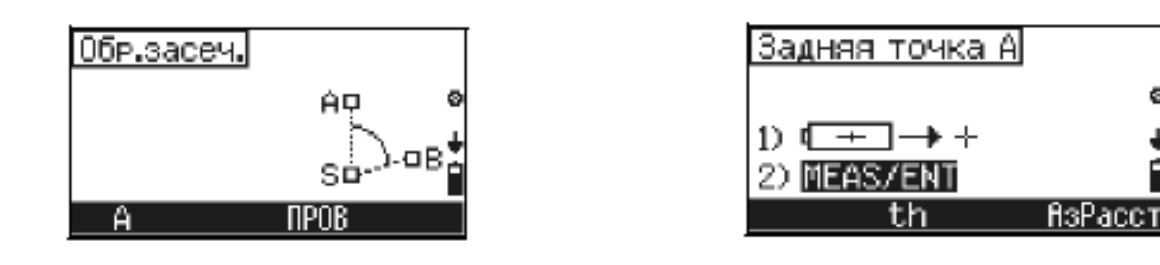

Рисунок 7.4 Рисунок 7.5

Задняя точка

vχ

٧y

٧Z

R

 $5.101m$ 

8.888m

**9.004m** 

Βц

Só

Кон

Если необходимо установить или изменить высоту цели, которой является высота призменного отражателя, надо нажать [F2] «**th**». После ввода высоты цели нажимаем [**MEAS/ENT**]. Затем следует навестись на точку А и нажать [**MEAS/ENT**].

После того как выполнено измерение точки А, положение ее на экране обозначится черным квадратом (рисунок 7.6).

Теперь можно измерить точку В. Нажимаем [F2] «**В**» и выполняем действия, аналогичные измерению точки А. Для завершения наблюдений нажимаем [F4] «**Кон**» (рисунок 7.7).

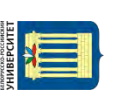

nttp://e.biblio.bru.bv/

Электронная библиотека Белорусско-Российского университета

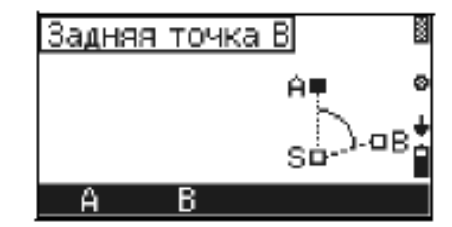

Рисунок 7.6 Рисунок 7.7

После измерения двух точек будут подсчитаны координаты станции и координаты задних точек А и В. Появляется экран «**Задняя точка А**» (рисунок 7.8), на котором для этой точки А даны разности между заданными ее координатами и полученными по результатам измерений после уравнивания.

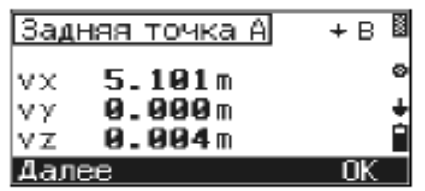

Чтобы просмотреть разности для следующей точки, надо нажать [V], для предыдущей –  $[\wedge]$ . По величине разностей  $\vee$ **X**;  $\vee$ **Y**;  $\vee$ **Z** можно судить о точности определения координат станции. При больших разностях можно перемерить последнюю точку или добавить больше точек в обратную засечку. Чтобы перемерить точку В, надо в предыдущем экране «Задняя точка» нажать [F1] «В». Для измерения следующей точки нажать [F2] «С».

Чтобы добавить больше точек в наблюдение, надо в экране «**Задняя точка А**» нажать [F1] «Далее». Чтобы удалить точки, показанные на экране, например, из-за больших разностей, нажать [F3] «**Удал**». Чтобы перейти к следующему экрану, следует нажать [F4] «**ОК**». Появится экран «**Координаты станции**» (рисунок 7.9), на котором приведены координаты  $X_s$ ,  $Y_s$ ,  $Z_s$  станции.

Чтобы принять вычисленные координаты станции, надо нажать [F4] «**ОК**». Появится экран «**Обр. засеч**.» (рисунок 7.10), значения которого показывают, как хорошо вычислены координаты станции по точкам, использованным в обратной засечке.

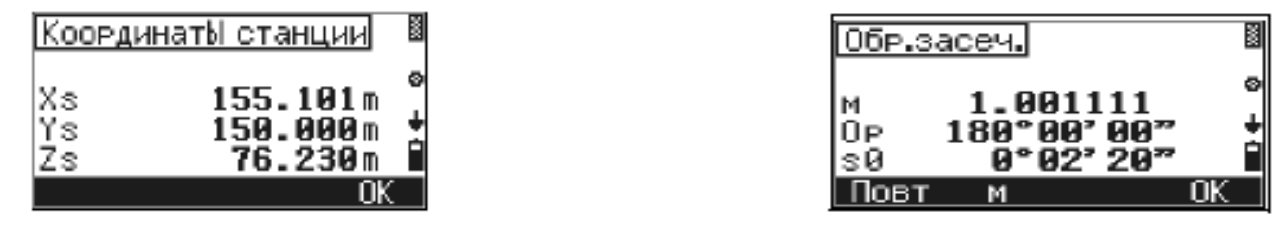

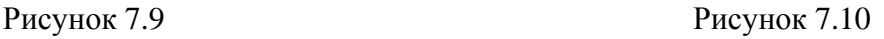

 $STN$  $\overline{\mathbb{E}}$   $\overline{\mathbb{E}}$ 

Если значение масштаба **М** близко к 1, то можно утверждать, что качество установки станции хорошее.

Подобным образом выполняется установка свободной станции электронного тахеометра **Trimble М1**. Отметим имеющиеся при этом особенности.

Предварительно должен быть открыт существующий или создан новый проект.

Для установки и ориентирования тахеометра нажимаем клавишу 7 с функцией **STN**. Появляется экран (рисунок 7.11).

В меню «**Установка станции**» выбираем «**Засечка**». Появляется экран «**Введи ТЧ1»** (рисунок 7.12).

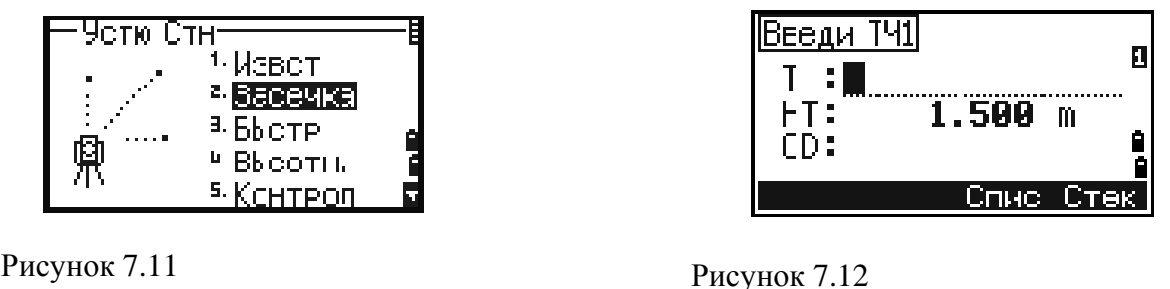

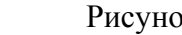

Вводим имя или номер первой наблюдаемой точки (**ТЧ1**), нажимаем **ENT**  (нажимают **ENT** после ввода каждого поля). Если ввести номер точки из текущего проекта, на экране появятся координаты этой точки и курсор автоматически устанавливается в поле высоты наведения (**НТ)**. Вводим ее и нажимаем **ENT**. Если вводится номер точки, не имеющийся в проекте, то после нажатия **ENT** появляется экран ввода ее координат. Вводим их, нажимаем **ENT**. Появляются экраны «**СТН**» (рисунок 7.13).

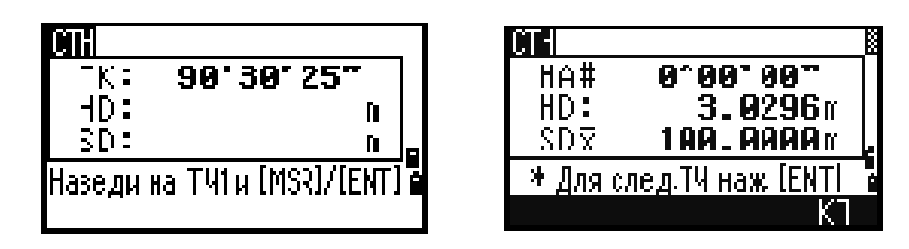

Рисунок 7.13

Визируем на ТЧ1 и нажимаем **MSR1** или **MSR2**, а затем **ENT**.

Вводим вторую точку (**ТЧ2**) и высоту наведения (**НТ)**. Визируем на нее, нажимаем **MSR1**, **ENT** (рисунок 7.14).

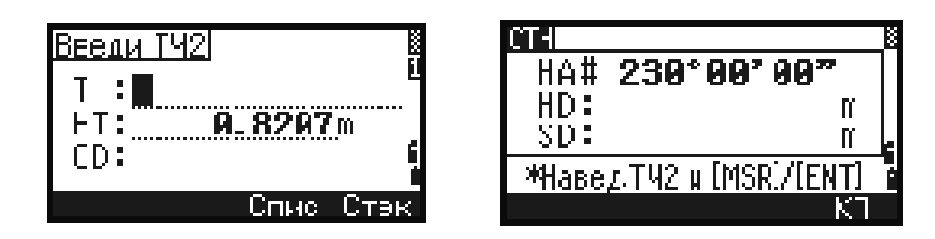

Рисунок 7.14

Прибор вычисляет координаты станции и на экране появляются стандартные отклонения (рисунок 7.15).

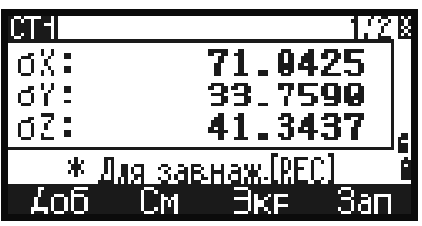

Рисунок 7.15

Для просмотра координат станции надо нажать программную кнопку «**Экр**». В этом случае координата Z дает отметку станции, увеличенную на высоту прибора. Программную кнопку «**См»** используют для контроля измерений на каждой точке. Для увеличения точности результатов выполняются дополнительные измерения. Для этого нажимают программную кнопку «**Доб**».

Если результаты удовлетворительные, нажимают программную кнопку «Зап» или **ENT** для записи станции (рисунок 7.16).

После этого вводят высоту прибора (**HI**), выделяют строку с задней точкой и нажимают **ENT** (рисунок 7.17).

Появляется экран с записью установки станции (рисунок 7.18).

Для просмотра записей координат используем «**Данные**» в экране «**Ме-**

**ню».** Выбираем «**X**, **У**, **Z**». Появляется список использованных точек. Выделяем интересующую нас точку и нажимаем **ENT**. Появляются ее координаты.

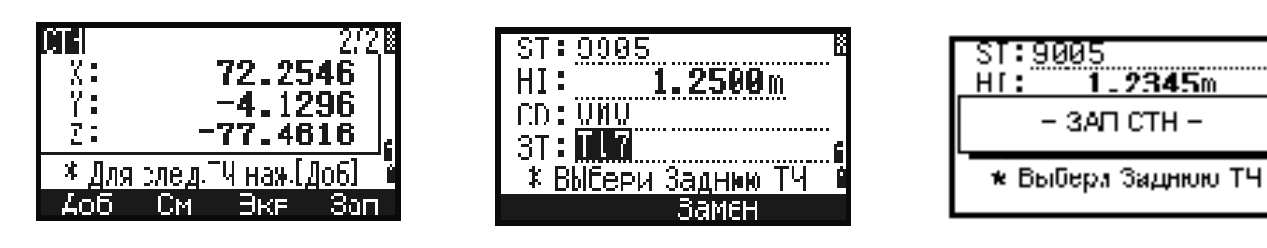

Рисунок 7.16

Рисунок 7.17 Рисунок 7.18

Ť.

– ЗАП СТН –

2345m

#### *7.2 Установка станции электронных тахеометров Leica TS02***,** *TS06***,** *TS09*

Рассмотрим установку свободной станции на примере электронного тахеометра Leica TS09. На экране «**Меню**» выбирается «**Программы**», а затем «**Съемка**» и «**Уст Станц**» (рисунок 7.19).

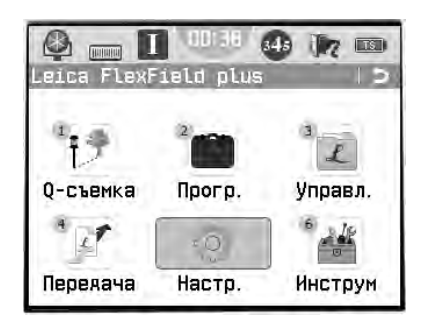

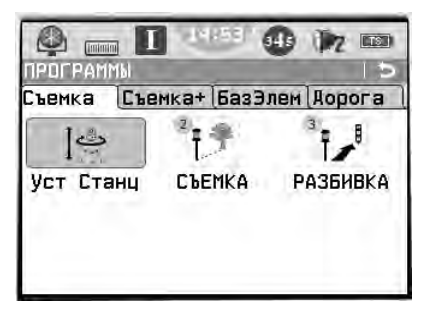

Рисунок 7.19

Появляется экран «**Ввод данных о станции**» (рисунок 7.20), на котором надо выбрать «**Метод: Засечка**» и ввести высоту прибора **h инст**. Затем нажимают **ДАЛЕЕ**.

На следующем экране «**Введите точку ориентирования**» надо нажать «**XYH**» и появится экран «**ВВОД КООРДИНАТ**» (рисунок 7.21), на котором вводят номер точки и координаты X,Y и H. Затем нажимают «**ДАЛЕЕ**».

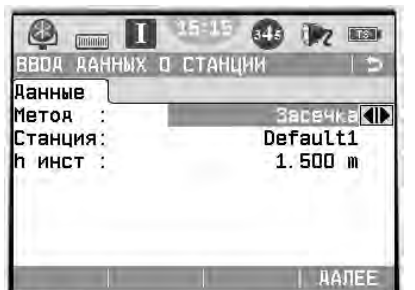

IT.  $645$  $22$  and O  $\boxed{\text{minimum}}$ ВВОА КООРАИНА Данные Проект Default N **THK** 130.000 m 0.000 m 160.20<sup>1</sup> m **АВКА | УДАЛИТЬ | ОЧИСТКА** 

Рисунок 7.20 Рисунок 7.21

Появится следующий экран «**Наведите на точку**». Необходимо навестись на точку, выбрать «**ВСЕ»** или «**РАССТ**» и записать измерения. При нажатии клавиши «**ВСЕ»** производится запуск угловых и линейных измерений с сохранением результатов.

Далее появится экран «**Результ. Установ. Станц**.» (рисунок 7.22).

Выбирают F1«**измерить больше точек**» и выполняют действия, аналогичные измерению точки 1. Снова появится экран «**Результ. Установ. Станц.**». Выбирают F4 «**вычислить коорд. Станции**». Появляется экран «**Результ. Установ. Станц**.» (рисунок 7.23), на котором можно посмотреть координаты станции.

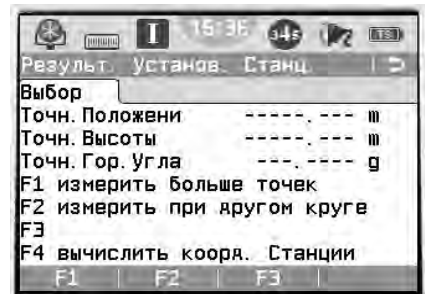

49 万国 П зульт. Рез-ат1 Рез-ат2 Default1 Станция:  $1.400m$ **ИНСТ**  $128.601$  m 2.756 m<br>150.789 m 384 8996 n **HK DCT DULL**  $E \times E$  $VCT - K$ 

Рисунок 7.22 Рисунок 7.23

Затем нажимают «**УСТ-КА**». Появляется сообщение «Станция установлена и ориентирована».

#### *Контрольные вопросы*

1 Что такое установка станции?

2 Какие точки называют задними?

3 Что такое свободная установка станции электронного тахеометра?

## **8 Разбивочные работы электронным тахеометром**

**Цель работы**: приобрести практические навыки работы с электронным тахеометром при разбивочных работах.

#### *8.1 Детальная разбивка закругления электронными тахеометрами Trimble M3***,** *Trimble M1*

Рассмотрим детальную разбивку закругления автомобильной дороги электронным тахеометром **Trimble M3**. Перед работой на местности должны быть закреплены точки: начала кривой *НК*, середины кривой *СК*, конца кривой *КК*. Начало прямоугольных координат находится в точке *НК*.. Ось *Х* направлена к вершине угла поворота, ось *У* − по перпендикуляру внутрь кривой. Должны быть вычислены координаты выносимых точек: *Х*1, *У*1; *Х*2, *У*2; *Х*3, *У*3 и т. д. (см. раздел 5).

Устанавливаем тахеометр Trimble M3 на свободной станции в точке *S* (рисунок 8.1)*.* Закрепляем на предшествующем прямом направлении точки *А* и *В* и измеряем расстояния до них от *НК.* Местоположение электронного тахеометра и его ориентация определяются с помощью функции «обратная засечка».

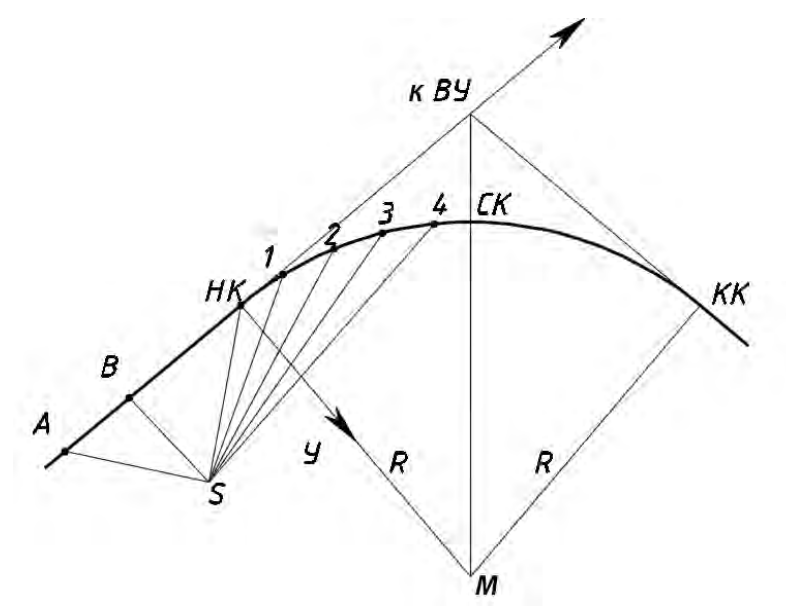

Рисунок 8.1 − Разбивка кривой со свободной станции

Опорными являются точки *НК*, *В, А.* Их прямоугольные координаты

$$
X_{HK} = 0
$$
;  $Y_{HK} = 0$ ;  $X_B = -l_{BHK}$ ;  $Y_B = 0$ ;  $X_A = -(l_{BHK} + l_{BA})$ ;  $Y_A = 0$ .

Зная прямоугольные координаты точек *НК*, *А*, *В*, измеряем электронным тахеометром прямоугольные координаты станции: *ХS*; *УS* (см. подраздел 7.1). Приступаем к детальной разбивке кривой.

Обращаемся в меню к функции «**Разбивка**» (рисунок 8.2).

Появляется экран «**Разбивка**», на котором нажимаем **ХУ** или **ХУZ,** чтобы выполнить разбивку кривой по прямоугольным координатам (рисунок 8.3).

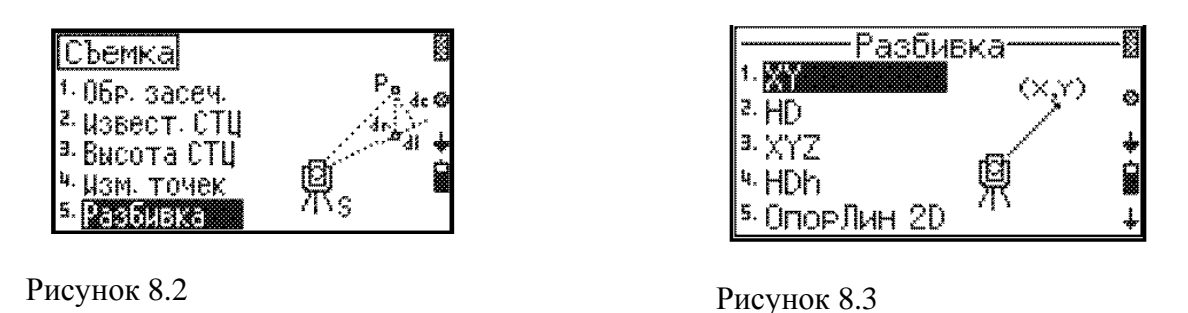

Последовательно появляются экраны, которые позволяют проверить координаты станции и дирекционный угол опорного направления на точку *НК*. Для их подтверждения нажимают **Да** (рисунок 8.4).

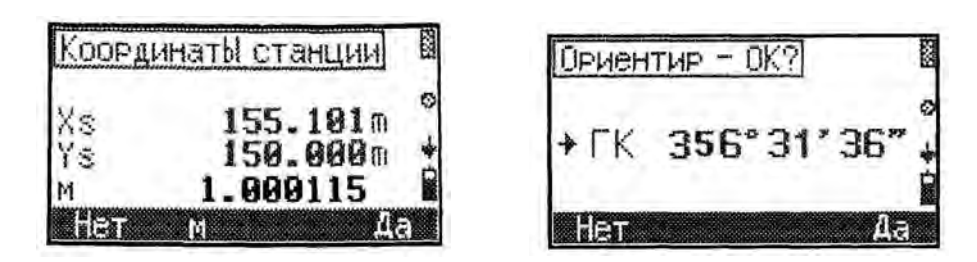

Рисунок 8.4

На следующем экране «**Разбивка**» (рисунок 8.5) нажимаем **Ввод**. После этого вводят координаты первой разбиваемой точки: *Х*1; *У*<sup>1</sup> и нажимают **ОК** (рисунок 8.6).

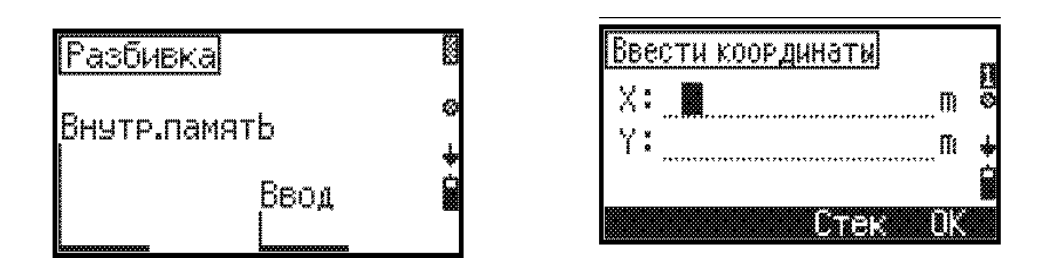

Рисунок 8.5 Рисунок 8.6

Появляется экран «**Разбивка**», на котором задаются горизонтальное проложение до разбиваемой точки и дирекционный угол направления на эту точку. На этом же экране дается указание наблюдателю **ГК** ---**> 0** – повернуть зрительную трубу до появления на экране отсчета по горизонтальному кругу 0°00΄ (рисунок 8.7).

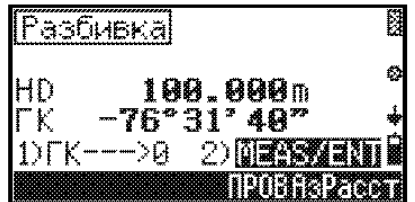

Рисунок 8.7

По полученному направлению на заданном расстоянии **HD** помощник устанавливает веху с призменным отражателем. Таким образом, на местности получается точка 1 детальной разбивки кривой. Наблюдатель измеряет эту точку, наведясь на нее и нажимая клавишу **MEAS/ENT**. Появляется экран «Результаты разбивки», на котором показаны отклонения разбиваемой точки от ее точного положения (рисунок 8.8).

На этом экране:

**dl** – ошибка в откладываемом расстоянии **HD**, знак «плюс» означает, что в откладываемое расстояние надо добавить величину ошибки, переставить веху вперед, а знак «минус» – отнять ошибку, подвинуть веху к наблюдателю;

**dc** – ошибка в поперечном положении точки. Знак «минус» означает, что веху надо переставить влево, а знак «плюс» – вправо;

28

**dr** – суммарная ошибка между вычисленным положением разбиваемой точки и ее положением на местности.

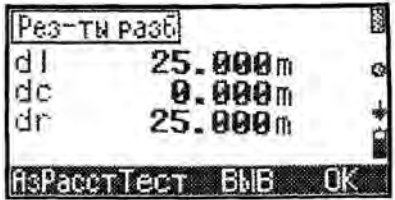

Рисунок 8.8

Если результаты разбивки оказываются неудовлетворительными, веху с призменным отражателем переставляют, сообразуясь с приведенными отклонениями, и вновь измеряют точку 1, т. е. визируют на призму и нажимают **MEAS/ENT**.

Полученную на местности точку закрепляют.

Разбивают вторую и следующие точки, доходя до середины закругления. Затем разбивают вторую ветвь кривой *НПК*2−*СК.*

Подобным образом выполняется разбивка проектных точек электронным тахеометром **Trimble M1**. Рассмотрим имеющиеся при этом особенности.

Прежде всего, если это не было сделано ранее, открываем имеющийся или создаем новый проект и устанавливаем станцию (см. подраздел 7.1).

Обращение к меню «Разбивка» выполняется клавишей 8 **EMP** с функцией **S-0**. Для выноса в натуру точки по координатам в меню разбивка выбираем **XYZ** (рисунок 8.9).

Открывается экран **Ввод точки** (рисунок 8.10).

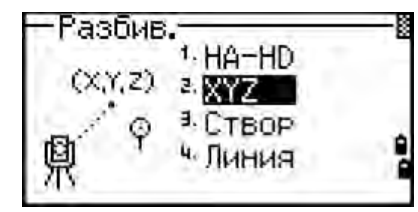

Рисунок 8.9

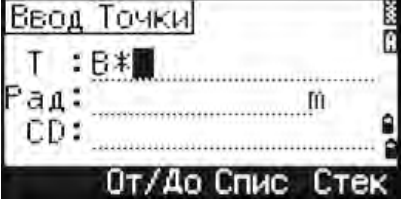

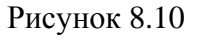

Вводим имя или номер точки, выносимой в натуру, нажимаем **ENT**. Показываются ее координаты. Если точка отсутствует в памяти, появляется запрос на ввод координат. Вводим их и нажимаем **ENT.** Выполняется запись точки. Затем получаем экран с углом поворота **dHA** и расстоянием до точки **HD**. Поворачиваем зрительную трубу до тех пор, пока угловая величина **dHA** не будет равна нулю (рисунок 8.11).

По полученному направлению на расстоянии **HD** помощник устанавливает веху с отражателем. Визируем на него и нажимаем **MSR1**. Получаем экран с результатами разбивки (рисунок 8.12).

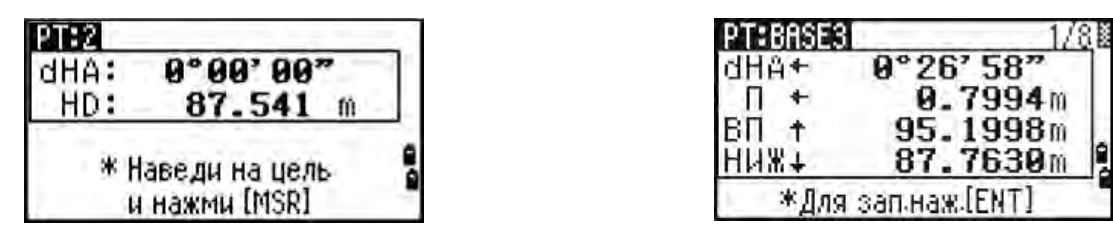

29

Рисунок 8.11 Рисунок 8.12

На экране показываются ошибки между текущим положением отражателя и требуемой точкой разбивки: **dHA** –ошибка горизонтального угла, значение **П** или **Л** указывает величину смещения отражателя вправо или влево, **ВП** или **НАЗ** – смещение отражателя вперед или назад, **НИЖ** или **ВЫШ** – перемещение ниже или выше по высоте.

Переставляем веху с отражателем в соответствии с полученными указаниями. Опять визируем на отражатель, нажимаем **MSR1**, получаем новый экран с результатами разбивки. При недостаточной точности действия продолжаем.

Когда отражатель установится на разбиваемой точке, ошибки на экране будут равны нулю. Нажимаем **ENT**, появляются координаты вынесенной точки. Нажимаем **ENT**, производится запись результатов (рисунок 8.13).

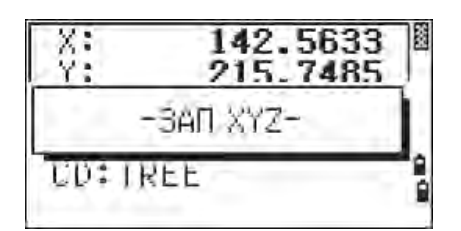

Рисунок 8.13

Нажимаем клавишу **ESC** для открытия экрана ввода новой точки.

## *8.2 Разбивка проектных точек сооружения электронными тахеометрами Leica TS02***,** *Leica TS06***,** *Leica TS09*

Для выполнения разбивки в главном меню обращаемся к функции «**Программы»** (рисунок 8.14), а затем «**Съемка**» и «**Разбивка**» (рисунок 8.15).

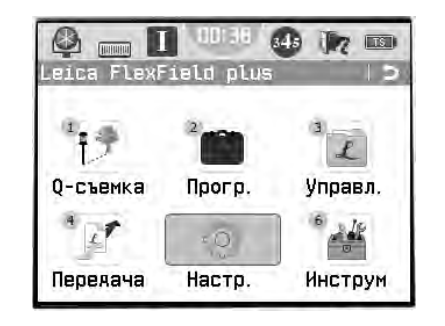

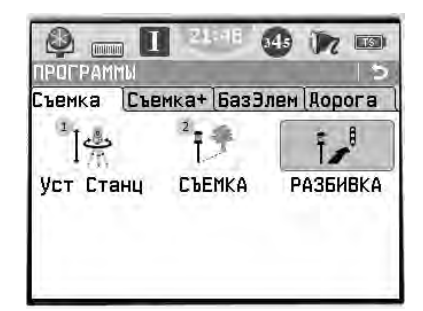

Рисунок 8.14 Рисунок 8.15

Открывается экран (рисунок 8.16). Выполняем настройки «**Выбор проекта»**, «**Установка станции»**, если они не были установлены ранее. Нажимая F4, производим запуск программы. Появляется экран (рисунок 8.17).

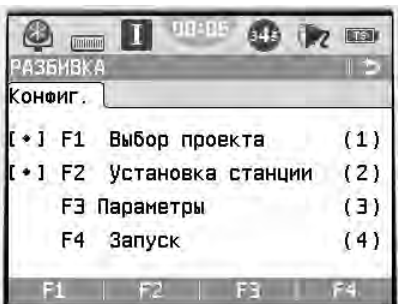

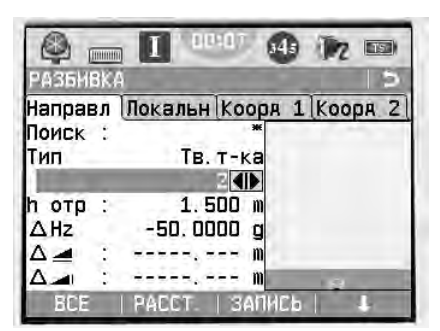

Рисунок 8.16 Рисунок 8.17

В строке «**Поиск»** указываем номер точки**.** Выделив строку «**Тип**», устанавливаем индикацию выбранной точки: «**Тверд. т-ка»** или «**Измерен**». В следующей строке появляется номер разбиваемой точки и ниже значения: высота отражателя h<sub>отр</sub>, отклонение по углу  $\Delta H_z$ , горизонтальное отклонение  $\Delta =$ , отклонение по высоте  $\Delta$  . Отклонение по углу принимает знак «+», если проектное положение разбиваемой точки находится справа от установки отражателя. Горизонтальное отклонение имеет знак «+», если проектное положение точки дальше установки отражателя. Отклонение по высоте имеет знак «+», если проектное положение точки выше точки установки отражателя.

Поворачиваем зрительную трубу, пока величина  $\Delta H_Z$  не станет равной нулю. По направлению линии визирования помощник на указанном расстоянии устанавливает веху с призменным отражателем. Измеряем расстояние до точки, нажимая «**РАССТ.**». Получаем новый экран, на котором стрелки показывают перемещения вехи к проектному положению точки: вправо или влево, вперед или назад, выше или ниже.

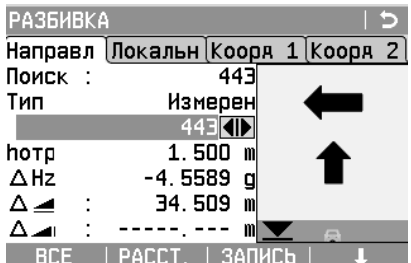

Рисунок 8.18

Последовательной перестановкой вехи с отражателем добиваются проектного положения разбиваемой точки.

При отсутствии в проектах координат разбиваемых точек применяется их ручной ввод. Нажимают для перехода к следующему уровню дисплейных клавиш (см. рисунок 8.17), а затем «**ВРУЧНУЮ**» (рисунок 8.19) и открывается экран с **вводом координат цели** (рисунок 8.20).

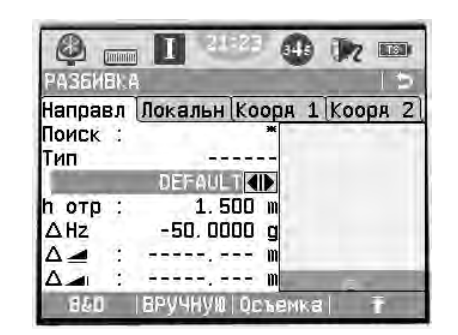

斯南 **Панные** Ввоя кооряинат цели 1 691 ທ 0.000 m 207.013 m  $NYH = \Pi$ П ДАЛЕЕ

Рисунок 8.19 Рисунок 8.20

Нажав «**Коорд. 2** (см. рисунок 8.18), можно посмотреть фактические координаты вынесенной точки.

#### *Контрольные вопросы*

1 Как электронным тахеометром выполняют детальную разбивку кривой?

2 Объясните практические действия при разбивке проектных точек сооружений.

3 Как контролируют точность разбивки электронным тахеометром проектных точек?

## **9 Составление разбивочного чертежа для перенесения проекта здания в натуру**

**Цель работы**: получить знания и навыки составления разбивочного чертежа здания.

Для перенесения проекта здания в натуру составляют разбивочный чертеж, на котором приводят все необходимые данные, определяющие положение основных точек сооружения. На нем показывают координаты и отметки точек, элементы для угловых и линейных построений. Данные, представленные на разбивочном чертеже, должны обеспечивать перенесение сооружения в натуру с надежным контролем.

Расположение 4-этажного административного здания запроектировано относительно сторон теодолитного хода, проложенного по осям проектируемых улиц (рисунок 9.1). Сторона здания Б1−Б4 параллельна стороне 2−3 теодолитного хода. На схеме расположения здания даны: длины и дирекционные углы сторон 1−2 и 2−3 теодолитного хода, координаты вершины 2, размеры здания. Требуется рассчитать разбивочные элементы и составить разбивочный чертеж.

Координаты угла здания *Б*1 принимаются индивидуально следующим образом:

$$
X_{E1} = 441,30 + 0,01nm
$$
;  $Y_{E1} = 142,10 - 0,016$ ,

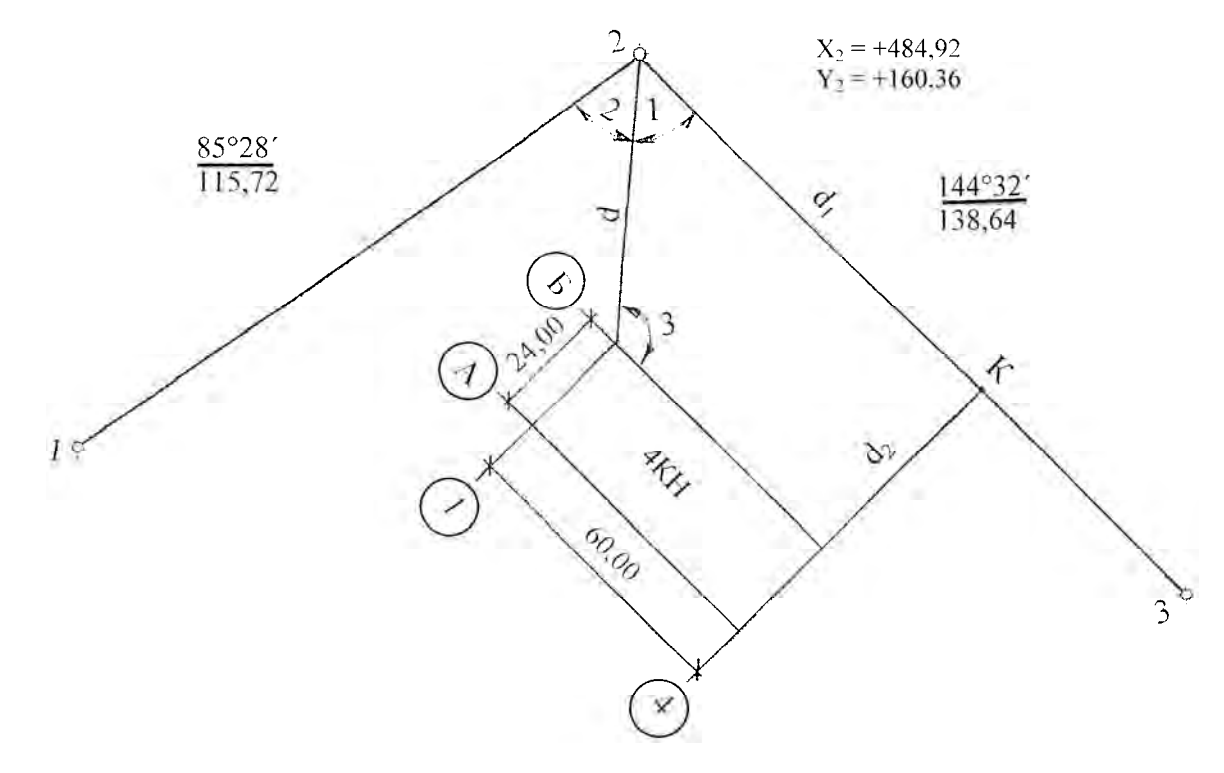

Рисунок 9.1 - Схема расположения здания

Положение точки Б1 (точки пересечения осей 1-1 и Б-Б) для приведенной схемы расположения здания удобно определить полярным способом. Для этого необходимо вычислить величину угла 1 и расстояние d.

Угол 1 определяется как разность дирекционных углов образующих его сторон (рисунок 9.2):

$$
Y_{\text{FOM}} 1 = \alpha_{2-B1} - \alpha_{2-3}
$$

Из решения обратной геодезической задачи находим дирекционный угол линии  $E1-2$ :

$$
\alpha_{\text{bl-2}} = \arctg \frac{\Delta Y}{\Delta X} = \arctg \frac{V_2 - V_{\text{bl}}}{X_2 - X_{\text{bl}}}
$$

Обратный дирекционный угол  $\alpha_{2\text{-}b1} = \alpha_{b1\text{-}2} + 180^\circ$ .

Дирекционный угол  $\alpha_{2-3} = 144^{\circ}32'$  (см. рисунок 9.2).

Расстояние между точками Б1 и 2 также определяется из решения обратной геодезической задачи:

$$
d = \frac{\Delta X}{\cos \alpha_{\text{B1-2}}} = \frac{\Delta Y}{\sin \alpha_{\text{B1-2}}}
$$

где пт - две последние цифры номера варианта студента;

в - число букв в фамилии студента.

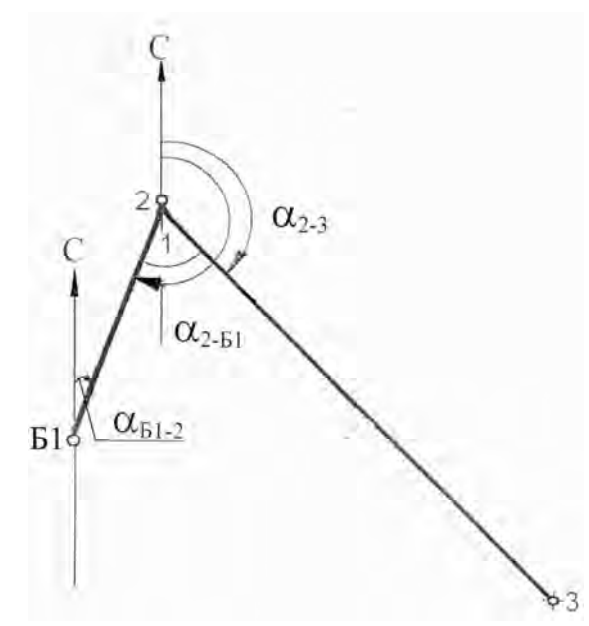

Рисунок 9.2 – Схема к определению угла

Это расстояние *d* для контроля следует вычислить дважды.

В выполняемых расчетах значения тригонометрических функций надо принимать не менее чем с пятью знаками после запятой.

При построении на местности точки *Б*1 на вершину 2 теодолитного хода устанавливают теодолит, приводят его в рабочее положение. От направления 2–3 теодолитного хода строят угол 1. По полученному направлению откладывают расстояние *d* и получают точку *Б*1. Закрепляют ее временным знаком (металлическим стержнем, деревянным колышком с забитым в торец гвоздем).

Каждая точка сооружения выносится в натуру с контролем. Для контроля положения точки *Б*1 следует определить ее еще один раз по углу 2 и расстоянию *d* (см. рисунок 9.2). Угол 2 вычисляется через дирекционные углы направлений 2−1 и 2−*Б*1.

Для построения на местности точки *Б*4 требуется угол 3. Он вычисляется через дирекционные углы направлений *Б*1−2 и *Б*1−*Б*4.

Для контроля положения точки *Б*4 определяется расстояние  $d_2$  по перпендикуляру от точки *Б*4 до стороны теодолитного хода 2−3 (до точки *К*). Положение точки *К* на стороне теодолитного хода 2−3 задается расстоянием *d*1.

При выполнении задания следует представить схему расположения здания с указанием разбивочных элементов, дать расчет разбивочных элементов: углов 1, 2, 3 и расстояний *d*, *d*1, *d*2.

На отдельном листе формата А4 вычертить разбивочный чертеж в масштабе 1:1000, на котором указать численные значения всех разбивочных элементов.

#### *Контрольные вопросы*

- 1 Для чего составляется разбивочный чертеж?
- 2 Что показывают на разбивочном чертеже?
- 3 Какими временными знаками закрепляют точки на местности?

## **10 Геодезические расчеты при вертикальной планировке строительного участка. Составление картограммы земляных работ**

**Цель работы**: получить практические навыки в расчетах вертикальной планировки.

#### *10.1 Обработка журнала нивелирования поверхности*

Требуется на строительный участок составить картограмму земляных работ. На участке размером 60 × 60 м разбита сетка квадратов со сторонами 20 м. Временный репер устроен на вершине А3.

Каждый студент получает у преподавателя индивидуальные исходные данные: отметку временного репера  $H_{A3}$ , отсчет на одну из промежуточных точек *впром*, величину уклона проектной плоскости *i*<sup>0</sup> и дирекционный угол направления этого уклона  $\alpha_0$ . Остальные данные принимаются по журналу нивелирования (таблица 10.1).

Вначале необходимо определить отметки вершин квадратов. При обработке журнала нивелирования подсчитывают превышения и средние превышения для станции 2. Затем выполняют постраничный контроль.

$$
0,5(\sum 3 - \sum \Pi) = 0,5\sum h = \sum h_{cp},
$$

где *З*; *П* − суммы всех отсчетов (по черной и красной сторонам) для задней и передней реек соответственно;

 $\Sigma h$  − сумма всех превышений (по черной и красной сторонам реек);

 $\sum h_{cn}$  − сумма средних превышений.

Выполняют уравнивание нивелирного хода. Для замкнутого нивелирного хода, проложенного по участку, невязка в превышениях

$$
f_h = \Sigma h_{cp}.
$$

Предельная невязка

$$
f_{h\, npe\partial} = 10\sqrt{n},
$$

где *n* – число станций в ходе.

Если полученная невязка не превосходит предельную: *fh ≤ fh пред*, то ее распределяют в виде поправок поровну и с обратным знаком в каждое среднее превышение, округляя его до целых миллиметров. Общая сумма поправок должна равняться невязке с обратным знаком. Затем вычисляют исправленные превышения.

Электронная библиотека Белорусско-Российского университета http://e.biblio.bru.by/

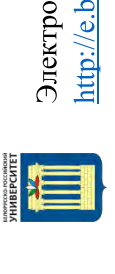

Таблица 10.1 - Журнал нивелирования поверхности по квадратам

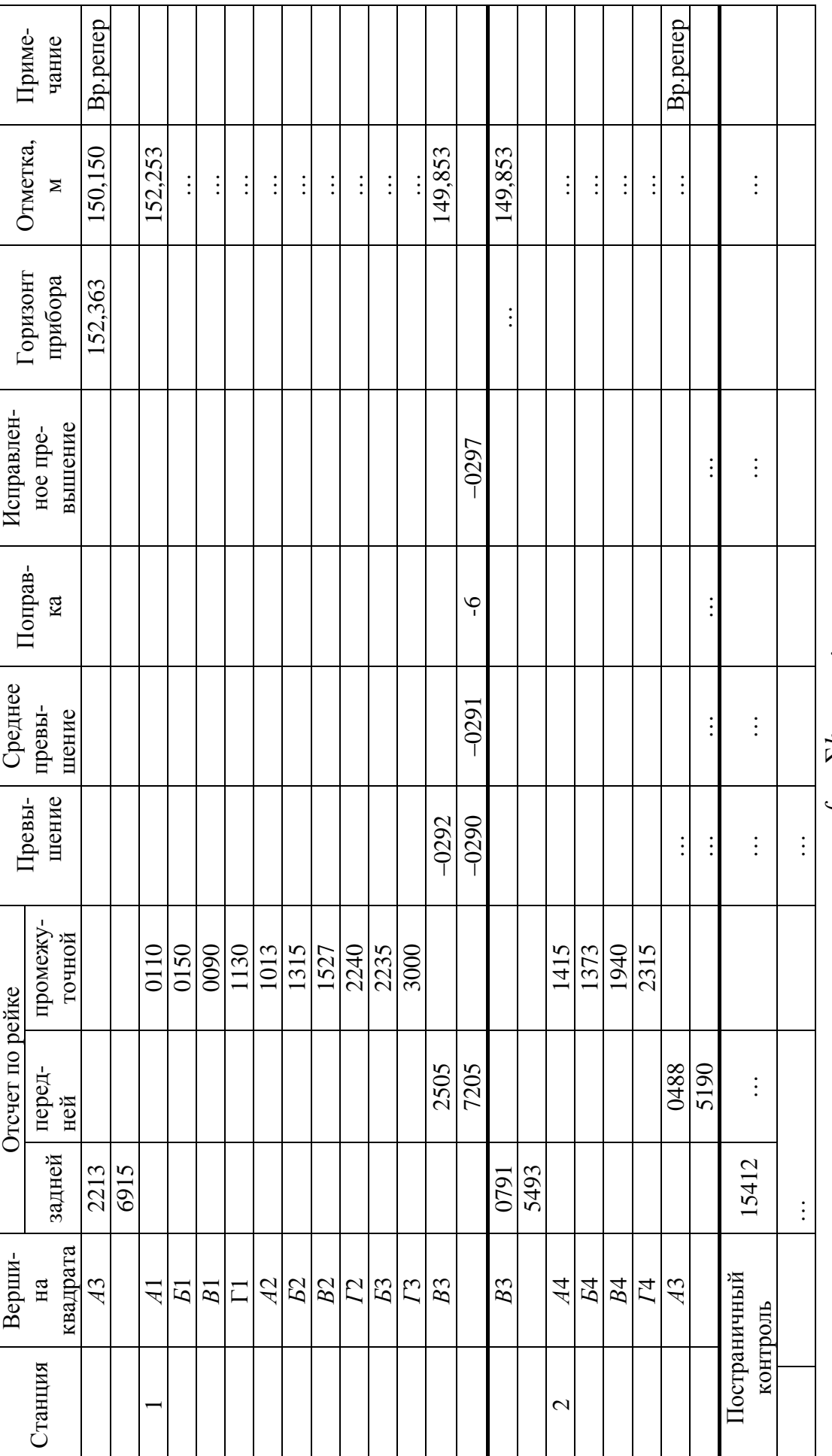

 $f_h = \sum h_{cp} = \dots;$ <br> $f_{h \, \text{mp}o} = 10\sqrt{n} = 10\sqrt{2} =$ 

Зная отметку одной из вершин квадратов (в данном случае  $H_{A3}$ ), вычисляют отметки других, связующих точек нивелирного хода. При этом действуют по правилу: отметка последующей точки  $H_{i+1}$  равна отметке предыдущей точки  $H_i$  плюс исправленное превышение между ними  $h_{ucnp, i+1}$ .

$$
H_{i+1} = H_i + h_{ucnp_{i+1}}
$$

В строке «Постраничный контроль» в графе «Отметка» (см. таблицу 10.1) нало записать разность конечной и начальной отметок. Для замкнутого хода эта разность должна быть равна нулю.

Отметки остальных вершин квадратов, являющихся промежуточными точками, находят через горизонт прибора ГП.

Отметка промежуточной точки  $H_{npow}$  равна горизонту прибора минус отсчет по рейке  $\mathcal{B}_{n\nu\omega n}$  в этой точке:

$$
H_{\text{npOM}_i} = \Gamma \Pi - \mathcal{B}_{\text{npOM}_i}.
$$

Горизонт прибора равен отметке связующей точки Н плюс отсчет по рейке а, установленной на этой точке:

$$
\Gamma\Pi=H+a.
$$

#### 10.2 Геодезические расчеты при вертикальной планировке

Требуется запроектировать наклонную плоскость с соблюдением баланса земляных работ, т. е. равенства объемов насыпей и выемок.

В качестве примера возьмем участок с фактическими отметками вершин квадратов, приведенный на рисунке 10.1.

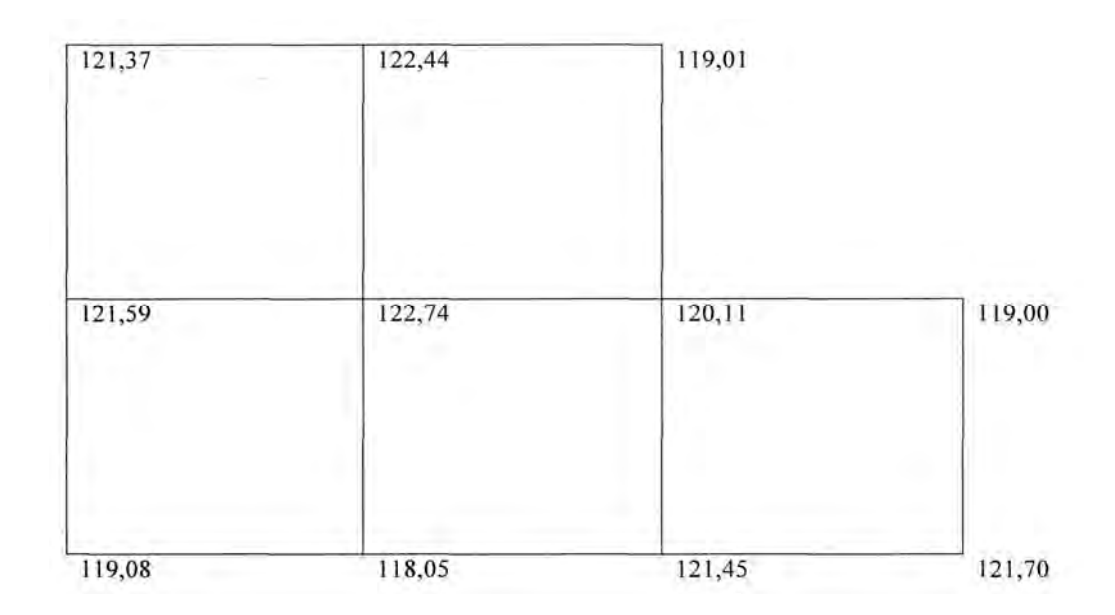

Рисунок 10.1 - Исходная схема участка планировки

В соответствии с задачами строительства и техническими требованиями задают максимальный уклон и его направление. Пусть для данного примера максимальный уклон плоскости *i*<sub>0</sub> равен 5 ‰, а дирекционный угол направления максимального уклона  $\alpha_0$  составляет 225°.

Определяем среднюю отметку планировки  $H_0$  исходя из баланса земляных работ. Эта отметка будет проектной для центра тяжести проектируемой наклонной плоскости.

$$
H_0 = \frac{\sum H_1 + 2\sum H_2 + 3\sum H_3 + 4\sum H_4}{4n},
$$

где  $\sum H_1$ ;  $\sum H_2$ ;  $\sum H_3$ ;  $\sum H_4$  – сумма отметок вершин, принадлежащих только одному квадрату, общих для двух, трех и четырех квадратов соответственно;

 $n -$ число квадратов.

Для данного примера  $H = 120.93$  м.

Положение центра тяжести проектируемой плоскости задают его прямоугольными координатами:

$$
X_{H.T.} = \frac{\sum_{i=1}^{n} x_i}{n}; \quad Y_{H.T.} = \frac{\sum_{i=1}^{n} y_i}{n},
$$

где  $x_i$ ;  $y_i$  – прямоугольные координаты центра тяжести отдельного квадрата.

В рассматриваемом примере за начало прямоугольных координат примем вершину  $A1$  (рисунок 10.2).

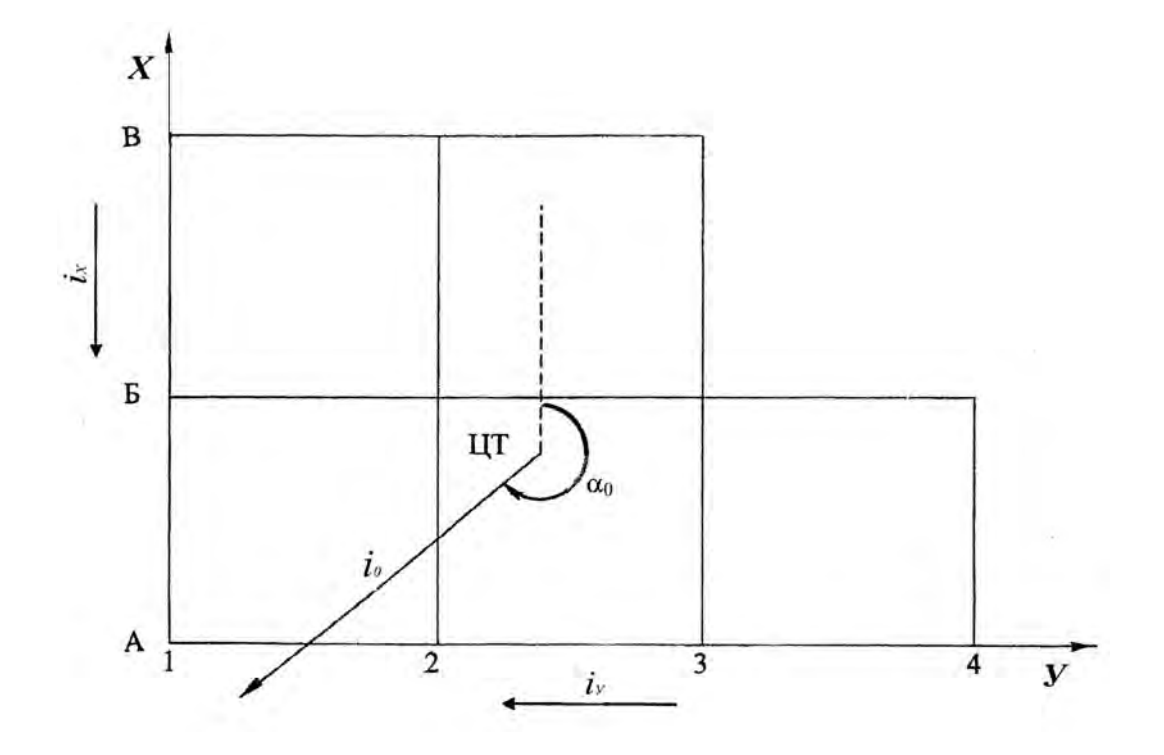

Рисунок 10.2 – Схема участка с обозначением центра тяжести и направления уклона

Составляющие уклона *i*<sup>0</sup> по осям координат

$$
i_x = i_0 \cdot \cos \alpha_0;
$$
  $i_y = i_0 \cdot \sin \alpha_0.$ 

Составляющие уклона направлены: *i<sup>х</sup>* от *В* к *А*; *i<sup>у</sup>* от 4 к 1 (см. рисунок 10.2). Проектные отметки вершин квадратов определяются из выражения

$$
H_{npij} = H_0 + i_x (X_{II.T.} - x_{ij}) + i_y (Y_{II.T.} - y_{ij}),
$$

где *ij* – номер вершины квадрата, для которой определяется отметка, *i = А*, *Б*, *В*;  $j = 1, 2, 3, 4;$ 

*xij*; *yij* – прямоугольные координаты *ij* вершины квадрата.

Полученные проектные отметки выписывают на схеме квадратов справа сверху у соответствующих вершин (рисунок 10.3).

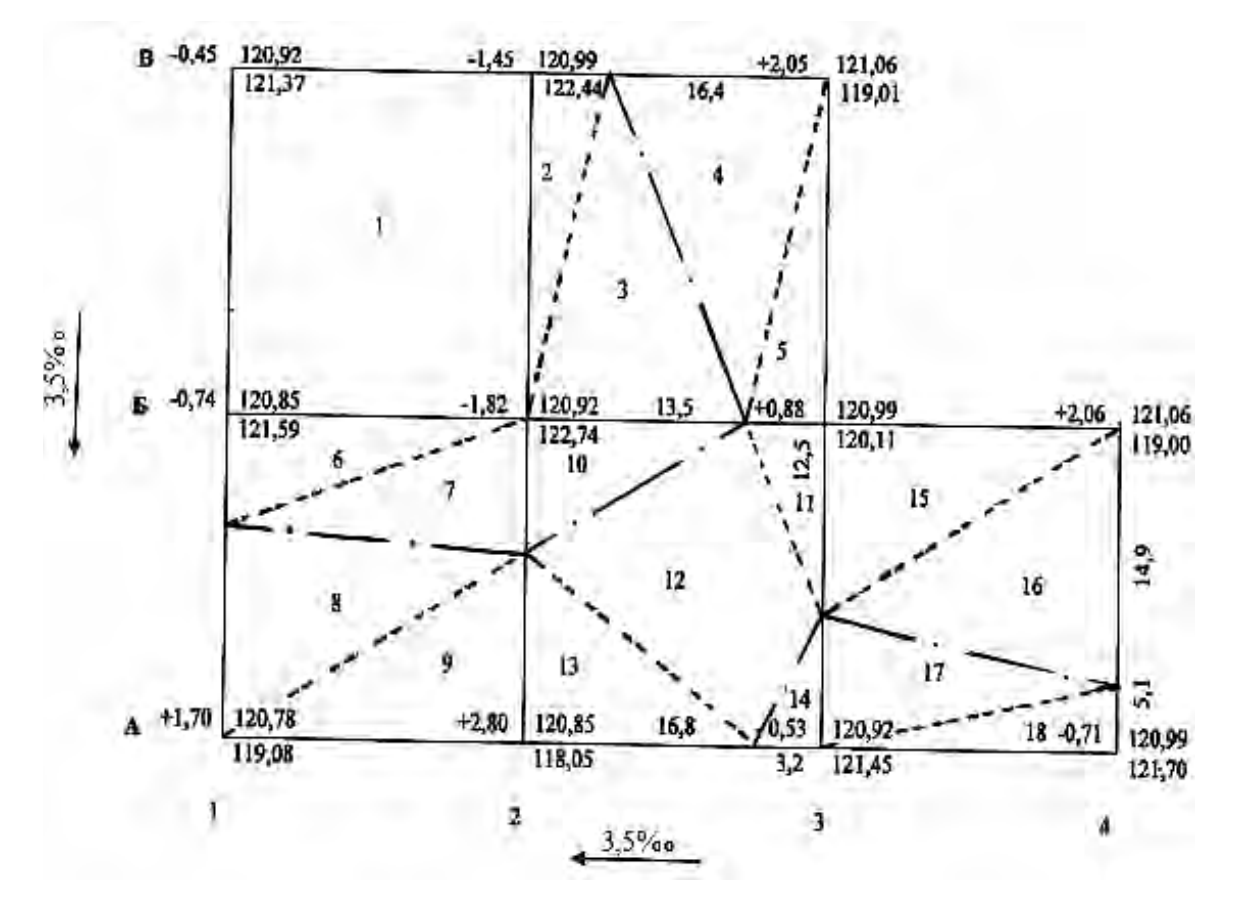

Рисунок 10.3 – Схема для вычисления объемов земляных работ

Приступают к составлению картограммы земляных работ. Вычисляют рабочие отметки вершин квадратов как разность между проектной и фактической отметками:

$$
h_p=H_{np}-H_{\phi}.
$$

Рабочие отметки записывают слева сверху у соответствующих вершин квадратов (см. рисунок 10.3). Рабочие отметки со знаком «+» указывают высоту насыпи, а со знаком «–» – глубину выемки в соответствующей точке участка.

Далее находят положение линии нулевых работ, т. е. такой линии, которая образуется при пересечении проектной плоскости с фактической поверхностью земли.

На сторонах квадратов, вершины которых имеют рабочие отметки с противоположными знаками, находят положения точек нулевых работ.

Для данного примера это стороны *А*1−*Б*1; *А*2−*Б*2; *Б*2−*Б*3; *В*2−*В*3; *А*2−*А*3; *А*3−*Б*3; *А*4−*Б*4. Расстояние от вершины квадрата до точки нулевых работ *l*1 и от точки нулевых работ до другой вершины квадрата *l*2 вычисляют по формулам

$$
l_1 = \frac{a|h_{p1}|}{|h_{p1}| + |h_{p2}|};
$$
\n
$$
l_2 = \frac{a|h_{p2}|}{|h_{p1}| + |h_{p2}|};
$$
\n
$$
l_1 + l_2 = a,
$$

где *а* – длина стороны квадрата, м;

 $h_{p1}$ ;  $h_{p2}$  – рабочие отметки вершин рассматриваемой стороны квадрата, м.

Значения *l*<sup>1</sup> и *l*2, округленные до 0,1 м, выписывают на соответствующих сторонах квадратов (см. рисунок 10.3).

Соединив точки нулевых работ, получают линию нулевых работ. На рисунке 10.3 она показана штрихпунктирной линией.

После этого приступают к подсчету объемов земляных работ отдельно для насыпей и выемок. Результаты представляют в ведомости (таблица 10.2).

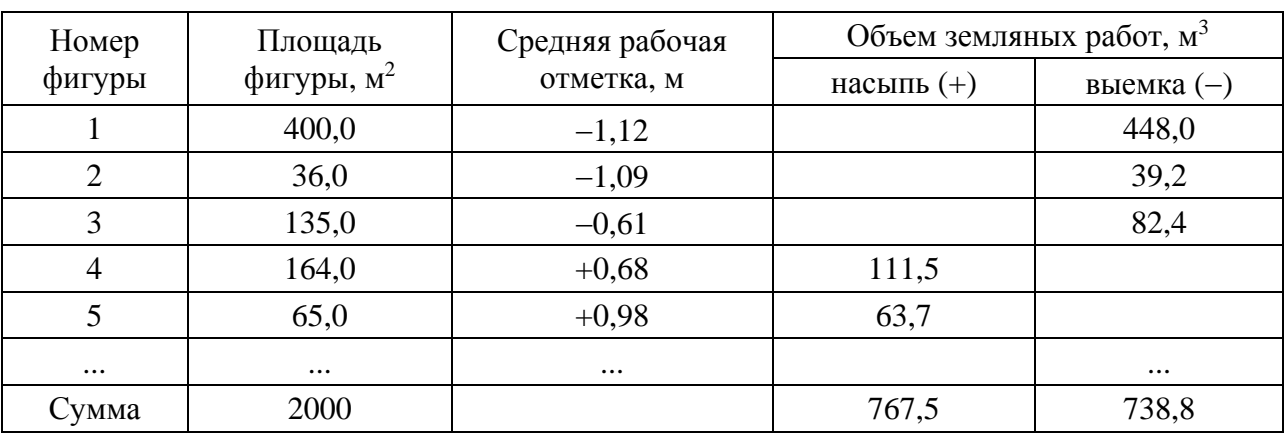

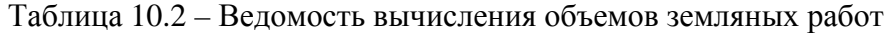

Объемы земляных работ подсчитывают по каждому квадрату или его части, принимая их как основания земляных призм. При целых квадратах (не пересекаемых линией нулевых работ) объем земляных работ по насыпям или выемкам

$$
V_{_{n(e)}} = \frac{\sum_{1}^{4} h_{pi}}{4} \cdot a^{2},
$$

где  $\sum h_{pi}$  – сумма рабочих отметок вершин квадрата, м.

Квадраты, пересекаемые линией нулевых работ, делят на элементарные

фигуры, чаще всего треугольники. Объемы для частей вычисляют по формуле

$$
V_{_{H(g)}}=\frac{\sum_{1}^{3}h_{pi}}{3}\cdot S,
$$

где  $\sum h_{pi}$  – сумма рабочих отметок вершин треугольника, м;

 $S$  – площадь треугольника, м<sup>2</sup>.

После подсчета отдельных объемов вычисляют общие объемы насыпи и выемки и сводят баланс земляных работ, т. е. определяют избыток или недостаток грунта:

$$
\Delta V_{u3\delta} = \sum V_u - \sum V_s.
$$

Например,

$$
\Delta V_{us6} = 767,5 - 738,8 = 28,7 \text{ m}^3.
$$

Относительная величина избыточного объема грунта не должна превышать 5 %.

$$
\frac{\Delta V_{u36}}{\sum V_{u(e)}} = \frac{28.7}{767.5} = 0.037 = 3.7 \text{ %.}
$$

При вычислении в знаменателе подставляется наибольшая величина из суммарных объемов насыпи или выемки.

## *10.3 Составление картограммы земляных работ*

Составляют картограмму земляных работ (рисунок 10.4). Внутри квадратов или их частей записывают объемы земляных работ с соответствующими знаками. Зону выемок штрихуют.

В выполненной работе должны быть представлены: исходные данные; обработанный журнал нивелирования поверхности по квадратам и вычисление невязок при уравнивании хода; необходимые формулы с расшифровкой символов, при этом надо дать вычисления средней отметки планировки, координат центра тяжести проектируемой плоскости; составляющих уклона по осям координат; схему участка к вычислению объемов земляных работ; ведомость вычисления объемов земляных работ.

На отдельном листе формата *А*4 необходимо вычертить картограмму земляных работ в масштабе 1:500. Оформление картограммы показано на рисунке 10.4.

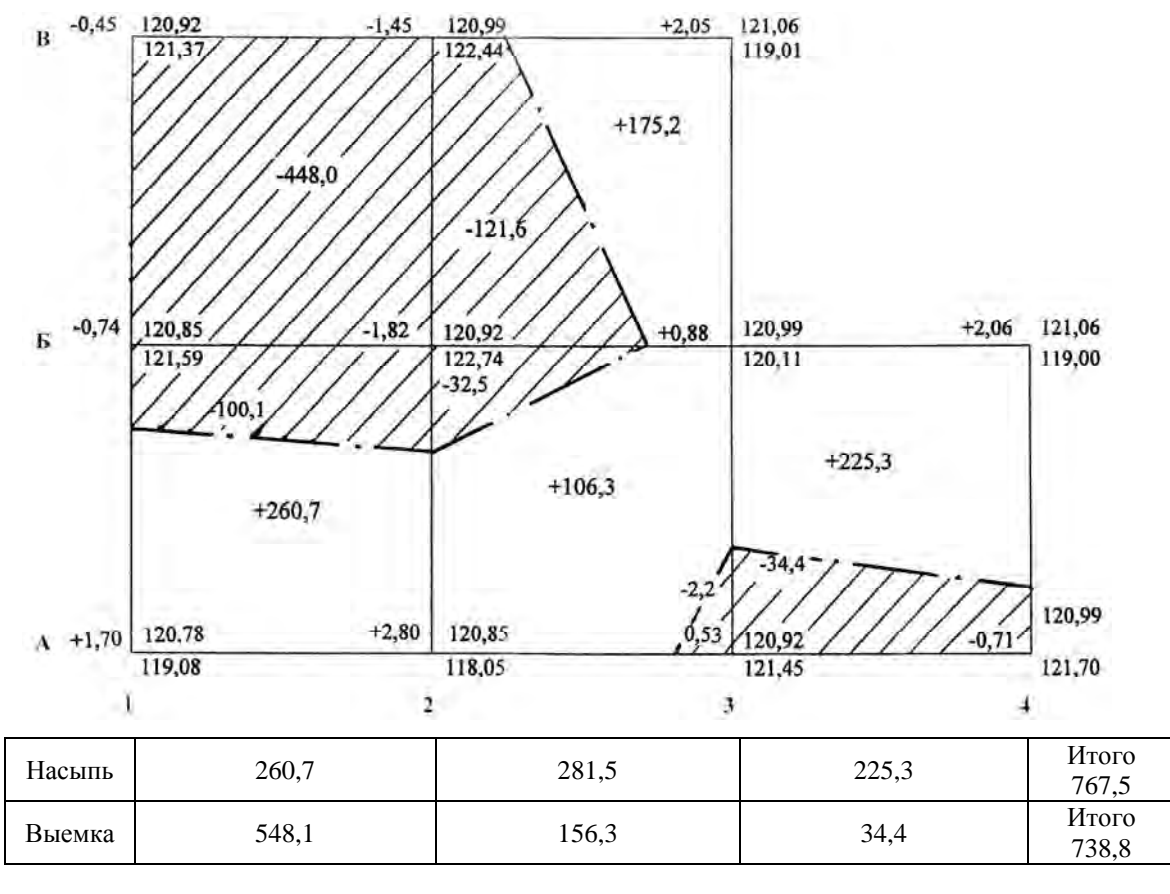

Масштаб 1:500

Рисунок 10.4 – Картограмма земляных работ

#### *Контрольные вопросы*

- 1 Как определяется невязка превышений в замкнутом нивелирном ходе?
- 2 Как подписывают отметки в вершинах сетки квадратов ?
- 3 Как проводят линию нулевых работ?
- 4 Что показывают на картограмме земляных работ?

#### **Список литературы**

1 **ТКП 45-1.03-313−2018.** Геодезические работы в строительстве. Основные положения. − Минск: Минстройархитектура, 2018. − 13 с.

2 Инженерная геодезия: методические рекомендации к самостоятельной работе студентов специальности 1-70 03 01 «Автомобильные дороги» дневной и заочной форм обучения. Расчетно-графическая работа «Нивелирование трассы и построение профилей» / Сост. Ю. А. Катькало, Н. В. Курочкин. – Могилев: Белорус.-Рос. ун-т, 2018. – Ч. 1. – 34 с.

3 Инженерная геодезия: методические рекомендации к самостоятельной работе «Геодезические расчеты при вертикальной планировке строительных участков» для студентов специальности 1-70 02 01 «Промышленное и гражданское строительство» дневной и заочной форм обучения / Сост. Ю. А. Катькало, Н. В. Тулуевский. – Могилев: Белорус.-Рос. ун-т, 2016. – 18 с.

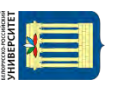